# <span id="page-0-0"></span>**Manual de service pentru Dell™ Inspiron™ 300/400**

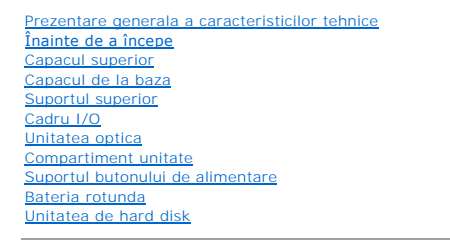

[Cardul wireless Mini-Card \(doar pentru Inspiron 400\)](file:///C:/data/systems/insp400/ro/sm_ro/cards.htm#wp1194336) [Modulele de memorie](file:///C:/data/systems/insp400/ro/sm_ro/memory.htm#wp1188716)  [Radiatorul procesorului \(doar pentru Inspiron 400\)](file:///C:/data/systems/insp400/ro/sm_ro/heat_sin.htm#wp1194207) [Procesorul \(doar pentru Inspiron 400\)](file:///C:/data/systems/insp400/ro/sm_ro/processo.htm#wp1185253) [Ventilatorul carcasei](file:///C:/data/systems/insp400/ro/sm_ro/sb_fan.htm#wp1185253) [Suportul I/O](file:///C:/data/systems/insp400/ro/sm_ro/io_bkt.htm#wp1179891) [Radiatorul placii grafice \(doar pentru Inspiron 400\)](file:///C:/data/systems/insp400/ro/sm_ro/gph_hs.htm#wp1182592) [Placa grafica \(doar pentru Inspiron 400\)](file:///C:/data/systems/insp400/ro/sm_ro/gph_crd.htm#wp1182592) [Ventilatorul placii grafice \(doar pentru Inspiron 400\)](file:///C:/data/systems/insp400/ro/sm_ro/gph_fan.htm#wp1182592) [Placa de sistem](file:///C:/data/systems/insp400/ro/sm_ro/sysboard.htm#wp1000461) [Utilitarul de configurare a sistemului](file:///C:/data/systems/insp400/ro/sm_ro/sys_setu.htm#wp1005451)

# **Note, atenţionări şi avertismente**

**Z** NOTĂ: O NOTĂ indică informații importante care vă ajută să utilizați mai bine computerul dvs.

ATENȚIONARE: O ATENȚIONARE indică un pericol potențial de deteriorare a hardware-ului sau de pierdere de date și vă arată cum să evitați<br>problema.

**AVERTISMENT: Un AVERTISMENT indică un pericol potenţial de deteriorare a bunurilor, de vătămare corporală sau de deces.** 

# **Informaţiile din acest document pot fi modificate fără notificare. © 2009 Dell Inc. Toate drepturile rezervate.**

Este strict interzisă reproducerea sub orice formă a acestor materiale, fără autorizaţia scrisă a Dell Inc.

Mărcile comerciale utilizate în acest text*: Dell, o*go-ul *DELL și Inspiron* sunt mărci comerciale ale Dell Inc.; *Microsoft, Windows, Windows Vista* și logo-ul butonului de start *Windows*<br>*Vista* sunt fie mărci comercia

Alte mărci comerciale și denumiri comerciale pot fiutilizate încest document pentru referire fie la entitățile care au drepturi asupra naturirilor, fie la produsele<br>acestora. Dell Inc. neagă orice interes de proprietate as

Model de reglementare pentru seria D02U Tip de reglementare D02U001 şi D02U002

Septembrie 2009 Rev. A00

### <span id="page-1-0"></span> **Înainte de a începe**

### **Manual de service pentru Dell™ Inspiron™ 300/400**

- **O** Instrumente recomandate
- O Oprirea computerului
- **Instrucț[iuni de siguran](#page-1-3)ță**

Acest document ofer**ă proceduri privind înlă**turarea **ș**i instalarea componentelor computerului dvs. Dacă nu se prevede altfel, fiecare procedură presupune că<br>**sunt îndeplinite condiț**iile de mai jos:

- 1 Ati parcurs paşii din [Oprirea computerului](#page-1-2) și din Instrucț[iuni de siguran](#page-1-3)ță.
- l Aţi citit informaţiile de siguranţă livrate împreună cu computerul*.*
- l O componentă poate fi înlocuită sau dacă este achiziţionată separat instalată prin efectuarea procedurilor de înlăturare în ordine inversă.

### <span id="page-1-1"></span>**Instrumente recomandate**

Procedurile din acest document pot necesita următoarele instrumente:

- l Şurubelniţă mică Phillips
- l Cheie pentru piuliţe hexagonale
- l Program executabil de actualizare a sistemului BIOS, disponibil la adresa **support.dell.com**

### <span id="page-1-2"></span>**Oprirea computerului**

ATENŢIONARE: Pentru a evita pierderea datelor, salvați **și închideț**i toate fișierele deschise și ieși**ți din toate programele deschise înainte să** opriți<br>computerul.

- 1. Salvaţi şi închideţi toate fişierele deschise şi ieşiţi din toate programele deschise.
- 2. Închideţi sistemul de operare:

*Windows*® *XP:*

Faceți clic pe Start→ Shut Down (Închidere)→ Shut Down (Închidere).

*Windows Vista*®*:*

Faceți clic pe butonul Start<sup>(19</sup>, faceți clic pe săgeata **de principale**, apoi faceți clic pe Shut Down (Închidere).

*Windows 7*:

Faceţi clic pe butonul **Start** apoi faceţi clic pe **Shut Down** (Închidere).

3. Asiguraţi-vă că aţi oprit computerul. In cazul în care computerul nu s-a oprit automat la închiderea sistemului de operare, apăsaţi şi ţineţi apăsat butonul<br>de alimentare până când computerul se opreşte.

### <span id="page-1-3"></span>**Instrucţiuni de siguranţă**

Utilizați următoarele instrucțiuni de siguranță pentru a vă proteja computerul împotriva eventualelor deteriorări și a vă asigura siguranța personală.

AVERTISMENT: **Inainte de a efectua lucrări în interiorul computerului citiți** instrucțiunile de siguranț**ă livrate împreună** cu computerul. Pentru<br>informații suplimentare despre cele mai bune practici privind siguranța, co **adresa www.dell.com/regulatory\_compliance.** 

- **AVERTISMENT: Deconectaţi toate sursele de alimentare înainte de a deschide carcasa pentru a înlocui, înlătura sau instala accesoriile. După**   $\mathbb{A}$ **finalizarea instalării, carcasa trebuie să fie remontată şi toate dispozitivele de fixare trebuie să fie instalate înainte de a conecta sursa de alimentare.**
- ATENȚIONARE: Numai un tehnician de service certificat este autorizat s**ă îndepă**rteze capacul computerului pentru a avea acces la componentele<br>din interiorul acestuia. Consultați instrucțiunile de siguranță pentru o inform
- ATENŢIONARE: Pentru a evita descărcarea electrostatică, conecta**ți-vă la împământare utilizând o brăț**ară antistatică **sau atingând periodic o**<br>suprafa**ță m**etalică nevopsită (cum ar fi un conector de pe computerul dvs.).
- ATENȚIONARE: **Atunci când deconectaț**i un cablu, trageți de conectorul său sau de lamela de tragere și nu de cablul propriu-z**is. In timp ce**<br>separați conectorii, țineți-i aliniați dept pentru a evita îndoirea pinilor cone
- **ATENŢIONARE: Pentru a evita deteriorarea computerului, urmaţi paşii de mai jos înainte de a efectua lucrări în interiorul computerului.**
- 1. Asiguraţi-vă că suprafaţa de lucru este plană şi curată pentru a preveni zgârierea capacului computerului.
- 2. Opriți computerul (consultați [Oprirea computerului](#page-1-2)) și toate dispozitivele atașate.

**ATENŢIONARE: Pentru a deconecta un cablu de reţea, întâi decuplaţi cablul de la computer, apoi decuplaţi-l de la dispozitivul de reţea.** 

- 3. Deconectaţi toate cablurile de telefon sau de reţea de la computer.
- 4. Deconectaţi computerul şi toate dispozitivele ataşate de la prizele electrice.
- 5. Deconectaţi toate dispozitivele ataşate de la computer.
- 6. Când sistemul este deconectat, apăsaţi continuu butonul de alimentare pentru a conecta placa de sistem la împământare.

### <span id="page-3-0"></span> **Capacul de la bază Manual de service pentru Dell™ Inspiron™ 300/400**

- Înlă[turarea capacului de la baz](#page-3-1)ă
- [Înlocuirea capacului de la bază](#page-3-2)
- AVERTISMENT: **Inainte de a efectua lucrări în interiorul computerului citiț**i instrucțiunile de siguran**ță livrate împreună** cu computerul. Pentru<br>informații suplimentare despre cele mai bune practici privind siguranța, co
- ATENŢIONARE: Reparațiile la computerul dvs. trebuie să fie efectuate numai de un tehnician de service autorizat. Deteriorările datorate lucrărilor<br>de service neautorizate de cătr**e Dell™ nu sunt acoperite de garanț**ie.
- ATENȚIONARE: Pentru a evita descărcarea electrostatică, conectați-vă la împământare utilizând o brățară antistatică sau atingând periodic o<br>suprafață metalică nevopsită (cum ar fi un conector de pe computerul dvs.).

# <span id="page-3-1"></span>**Înlăturarea capacului de la bază**

- 1. Urmați procedurile din [Înainte de a începe](file:///C:/data/systems/insp400/ro/sm_ro/before.htm#wp1180557).
- 2. Întoarceţi computerul invers.
- 3. Slăbiţi cele două şuruburi captive care fixează capacul de la bază de carcasă.
- 4. Ridicaţi capacul de la bază de pe carcasa computerului.

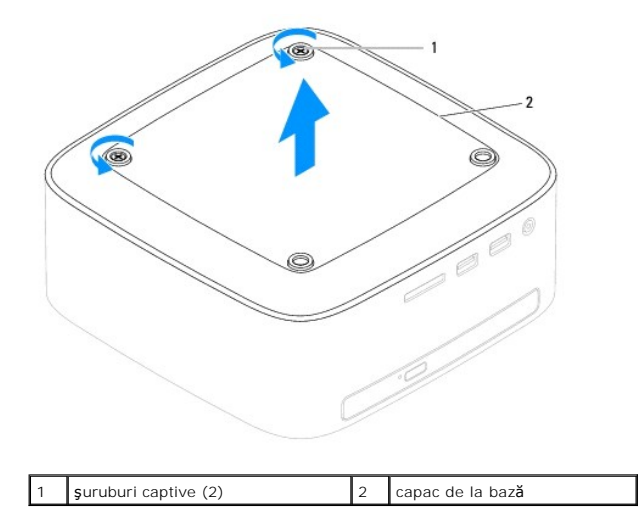

# <span id="page-3-2"></span>**Înlocuirea capacului de la bază**

- 1. Urmați procedurile din [Înainte de a începe](file:///C:/data/systems/insp400/ro/sm_ro/before.htm#wp1180557).
- 2. Aliniaţi orificiile pentru şuruburi de pe capacul de la bază cu orificiile pentru şuruburi de pe carcasă.
- 3. Strângeţi cele două şuruburi captive care fixează capacul de la bază de carcasă.
- ATENȚIONARE: Inainte de a porni computerul, remontați toate șuruburile și asigurați-vă că nu rămâne niciun șurub rătăcit în interiorul<br>computerului. În caz contrar, computerul se poate deteriora.
- 4. Conectaţi computerul şi toate dispozitivele ataşate la prizele electrice şi porniţi-le.

### <span id="page-4-0"></span> **Cardul wireless Mini-Card (doar pentru Inspiron 400) Manual de service pentru Dell™ Inspiron™ 300/400**

- Înlă[turarea cardului Mini-Card](#page-4-1)
- [Înlocuirea cardului Mini](#page-5-0)-Card
- $\Lambda$ AVERTISMENT: **Inainte de a efectua lucrări în interiorul computerului citiți** instrucțiunile de siguranț**ă livrate împreună** cu computerul. Pentru<br>informații suplimentare despre cele mai bune practici privind siguranța, co **adresa www.dell.com/regulatory\_compliance.**
- ATENŢIONARE: Reparațiile la computerul dvs. trebuie să fie efectuate numai de un tehnician de service autorizat. Deteriorările datorate lucrărilor<br>de service neautorizate de cătr**e Dell™ nu sunt acoperite de garanț**ie.
- ATENȚIONARE: Pentru a evita descărcarea electrostatică, conectați-vă la împământare utilizând o brățară antistatică sau atingând periodic o<br>suprafață metalică nevopsită (cum ar fi un conector de pe computerul dvs.).

**NOTĂ:** Dell nu garantează compatibilitatea şi nu oferă asistenţă pentru cardurile Mini-Card obţinute din alte surse decât de la Dell.

Dacă, împreună cu computerul, aţi comandat şi un card wireless Mini-Card, acesta este deja instalat.

Computerul dvs. acceptă un semislot de card Mini-Card pentru Wireless Local Area Network (WLAN - Reţea locală wireless).

## <span id="page-4-1"></span>**Înlăturarea cardului Mini-Card**

- 1. Urmați procedurile din [Înainte de a începe](file:///C:/data/systems/insp400/ro/sm_ro/before.htm#wp1180557).
- 2. Înlăturați capacul superior (consultați <u>Înlă[turarea capacului superior](file:///C:/data/systems/insp400/ro/sm_ro/top_cvr.htm#wp1184871)</u>).
- 3. Înlăturați suportul superior (consultați Înlă[turarea suportului superior](file:///C:/data/systems/insp400/ro/sm_ro/top_bkt.htm#wp1050239))
- 4. Înlăturați unitatea optică (consultați Înlă[turarea unit](file:///C:/data/systems/insp400/ro/sm_ro/odd.htm#wp1183032)ății optice).
- 5. Înlăturați compartimentul de unitate (consultați Înlă[turarea compartimentului de unitate](file:///C:/data/systems/insp400/ro/sm_ro/hdd_bkt.htm#wp1126927)).
- 6. Deconectaţi cablurile de antenă de la Mini-Card.
- 7. Scoateţi şurubul care fixează cardul Mini-Card în conectorul de pe placa de sistem.
- 8. Ridicaţi cardul Mini-Card din conectorul de pe placa de sistem.

ATENTIONARE: Când cardul Mini-Card nu se află în computer, depozitați-l într-o pungă de protecție antistatică (consultați "Protecția împotriva **descărcării electrostatice" în instrucţiunile privind siguranţa livrate împreună cu computerul dvs.).**

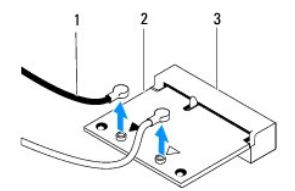

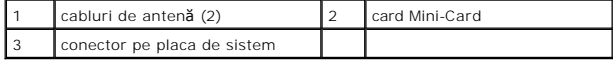

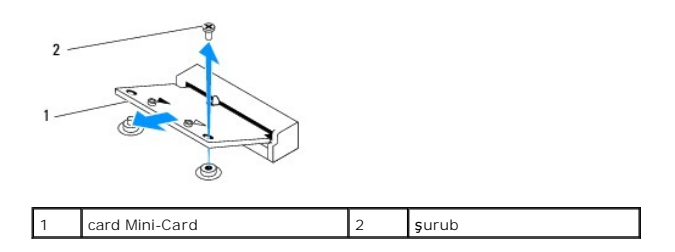

# <span id="page-5-1"></span><span id="page-5-0"></span>**Înlocuirea cardului Mini-Card**

**ATENŢIONARE: Conectorii sunt blocaţi pentru a asigura o introducere corectă. Utilizarea forţei excesive poate deteriora conectorii.**

A TENTIONARE: Pentru a evita deteriorarea cardului Mini-Card, asigurați-vă că nu există cabluri sau cabluri de antenă dedesubtul acestuia.

- 1. Urmați procedurile din [Înainte de a începe](file:///C:/data/systems/insp400/ro/sm_ro/before.htm#wp1180557).
- 2. Aliniaţi canelura de pe cardul Mini-Card cu lamela conectorului de pe placa de sistem.
- 3. Introduceţi cardul Mini-Card la un unghi de 45 de grade în conectorul de pe placa de sistem.
- 4. Apăsați în jos pe celălalt capăt al cardului Mini-Card. Remontați șurubul care fixează cardul Mini-Card în conectorul de pe placa de sistem.
- 5. Conectați cablurile de antenă corespunzătoare cardului Mini-Card pe care îl instalați. Tabelul următor prezintă codul de culori ale cablului de antenă pentru cardul Mini-Card acceptat de computer.

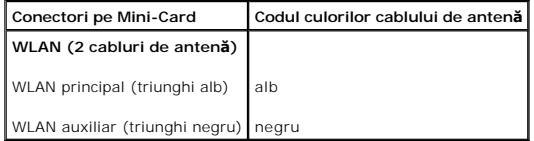

- 6. Remontați compartimentul de unitate (consultați [Înlocuirea compartimentului de unitate](file:///C:/data/systems/insp400/ro/sm_ro/hdd_bkt.htm#wp1105539)).
- 7. Remontați unitatea optică (consultați Înlocuirea unității optice).
- 8. Remontați suportul superior (consultați *[Înlocuirea suportului superior](file:///C:/data/systems/insp400/ro/sm_ro/top_bkt.htm#wp1048583)*).
- 9. Remontați capacul superior (consultați *[Înlocuirea capacului superior](file:///C:/data/systems/insp400/ro/sm_ro/top_cvr.htm#wp1184923)*).
- ATENȚIONARE: Inainte de a porni computerul, remontați toate șuruburile și asigurați-vă că nu rămâne niciun șurub rătăcit în interiorul<br>computerului. În caz contrar, computerul se poate deteriora.
- 10. Conectaţi computerul şi toate dispozitivele ataşate la prizele electrice şi porniţi-le.

### <span id="page-6-0"></span> **Bateria rotundă Manual de service pentru Dell™ Inspiron™ 300/400**

- Înlă[turarea bateriei rotunde](#page-6-1)
- [Înlocuirea bateriei rotunde](#page-6-2)
- AVERTISMENT: **Inainte de a efectua lucrări în interiorul computerului citiți** instrucțiunile de siguranț**ă livrate împreună** cu computerul. Pentru<br>informații suplimentare despre cele mai bune practici privind siguranța, co **adresa www.dell.com/regulatory\_compliance.**
- AVERTISMENT: O baterie nou**ă** poate exploda dac**ă** este instalat**ă incorect. Inlocuiț**i bateria doar cu acela**ș**i tip sau cu un tip echivalent recomandat<br>de produc**ă**tor. Arunca**ți bateriile uzate în conformitate cu instru**
- ATENŢIONARE: Reparațiile la computerul dvs. trebuie să fie efectuate numai de un tehnician de service autorizat. Deteriorările datorate lucrărilor<br>de service neautorizate de cătr**e Dell™ nu sunt acoperite de garanț**ie.
- A TENTIONARE: Pentru a evita descărcarea electrostatică, conectați-vă la împământare utilizând o brățară antistatică sau atingând periodic o **suprafaţă metalică nevopsită (cum ar fi un conector de pe computerul dvs.).**

# <span id="page-6-1"></span>**Înlăturarea bateriei rotunde**

- <span id="page-6-3"></span>1. Înregistrați toate ecranele din configurarea sistemului (consultați [Utilitarul de configurare a sistemului](file:///C:/data/systems/insp400/ro/sm_ro/sys_setu.htm#wp1005451)) astfel încât să puteți restabili setările corecte în [etapa 8](#page-7-0).
- 2. Urmați procedurile din [Înainte de a începe](file:///C:/data/systems/insp400/ro/sm_ro/before.htm#wp1180557)
- 3. Înlăturați capacul superior (consultați Înlă[turarea capacului superior](file:///C:/data/systems/insp400/ro/sm_ro/top_cvr.htm#wp1184871)).
- 4. Înlăturați suportul superior (consultați Înlă[turarea suportului superior](file:///C:/data/systems/insp400/ro/sm_ro/top_bkt.htm#wp1050239)).
- 5. Înlăturați unitatea optică (consultați Înlă[turarea unit](file:///C:/data/systems/insp400/ro/sm_ro/odd.htm#wp1183032)ății optice).
- 6. Înlăturați compartimentul de unitate (consultați Înlă[turarea compartimentului de unitate](file:///C:/data/systems/insp400/ro/sm_ro/hdd_bkt.htm#wp1126927)).
- 7. Aşezaţi computerul cu bateria rotundă orientată către dvs.
- 8. Îndepărtați cu grijă mânerul de eliberare de bateria rotundă și ridicați bateria în afara soclului.

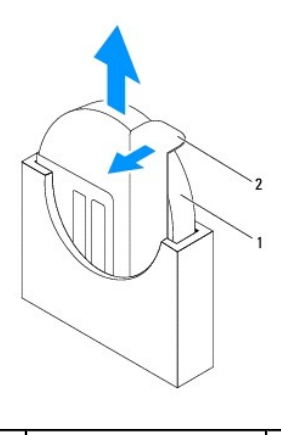

 $\frac{1}{2}$  mâner de eliberare

# <span id="page-6-2"></span>**Înlocuirea bateriei rotunde**

- 1. Urmați procedurile din [Înainte de a începe](file:///C:/data/systems/insp400/ro/sm_ro/before.htm#wp1180557).
- 2. Introduceți noua baterie rotundă în soclu cu partea etichetată "+"orientată către dvs.
- 3. Remontați compartimentul de unitate (consultați [Înlocuirea compartimentului de unitate](file:///C:/data/systems/insp400/ro/sm_ro/hdd_bkt.htm#wp1105539)).
- <span id="page-7-1"></span>4. Remontați unitatea optică (consultați Înlocuirea unității optice).
- 5. Remontați suportul superior (consultați [Înlocuirea suportului superior](file:///C:/data/systems/insp400/ro/sm_ro/top_bkt.htm#wp1048583)).
- 6. Remontați capacul superior (consultați [Înlocuirea capacului superior](file:///C:/data/systems/insp400/ro/sm_ro/top_cvr.htm#wp1184923)).
- ATENȚIONARE: Inainte de a porni computerul, remontați toate șuruburile și asigurați-vă că nu rămâne niciun șurub rătăcit în interiorul<br>computerului. În caz contrar, computerul se poate deteriora.
- 7. Conectaţi computerul şi dispozitivele la prize electrice şi porniţi-le.
- <span id="page-7-0"></span>8. Accesaţi configurarea sistemului (consultaţi [Utilitarul de configurare a sistemului\)](file:///C:/data/systems/insp400/ro/sm_ro/sys_setu.htm#wp1005451) și restabiliți setările pe care le-aţi înregistrat în [etapa 1.](#page-6-3)

### <span id="page-8-0"></span> **Placa grafică (doar pentru Inspiron 400) Manual de service pentru Dell™ Inspiron™ 300/400**

- **·** Înlă[turarea pl](#page-8-1)ăcii grafice
- **·** [Înlocuirea plă](#page-8-2)cii grafice
- AVERTISMENT: **Inainte de a efectua lucrări în interiorul computerului citiți** instrucțiunile de siguranț**ă livrate împreună** cu computerul. Pentru<br>informații suplimentare despre cele mai bune practici privind siguranța, co **adresa www.dell.com/regulatory\_compliance.**
- ATENŢIONARE: Reparațiile la computerul dvs. trebuie să fie efectuate numai de un tehnician de service autorizat. Deteriorările datorate lucrărilor<br>de service neautorizate de cătr**e Dell™ nu sunt acoperite de garanț**ie.
- ATENȚIONARE: Pentru a evita descărcarea electrostatică, conectați-vă la împământare utilizând o brățară antistatică sau atingând periodic o<br>suprafață metalică nevopsită (cum ar fi un conector de pe computerul dvs.).

# <span id="page-8-1"></span>**Înlăturarea plăcii grafice**

- 1. Urmați procedurile din [Înainte de a începe](file:///C:/data/systems/insp400/ro/sm_ro/before.htm#wp1180557)
- 2. Înlăturați capacul de la bază (consultați <u>Înlă[turarea capacului de la baz](file:///C:/data/systems/insp400/ro/sm_ro/btm_cvr.htm#wp1190533)ă</u>).
- 3. Înlăturați radiatorul plăcii grafice (consultați Înlă[turarea radiatorului pl](file:///C:/data/systems/insp400/ro/sm_ro/gph_hs.htm#wp1182997)ăcii grafice).
- 4. Scoateţi cele două şuruburi care fixează placa grafică pe placa de sistem.
- 5. Înlăturaţi placa grafică din conectorul său.

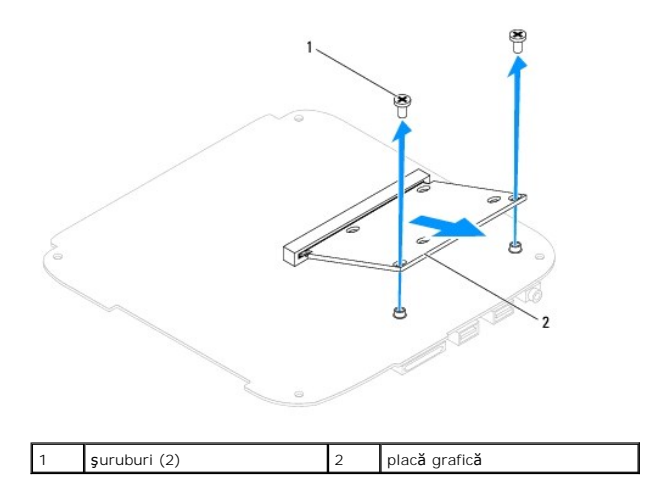

# <span id="page-8-2"></span>**Înlocuirea plăcii grafice**

- 1. Urmați procedurile din [Înainte de a începe](file:///C:/data/systems/insp400/ro/sm_ro/before.htm#wp1180557)
- 2. Aliniaţi canelura de pe placa grafică cu lamela conectorului de pe placa de sistem.
- 3. Introduceţi placa grafică la un unghi de 45 de grade în conectorul de pe placa de sistem.
- 4. Apăsați în jos pe celălalt capăt al plăcii grafice. Remontați cele două șuruburi care fixează placa grafică în conectorul de pe placa de sistem.
- 5. Remontați radiatorul plăcii grafice (consultați [Înlocuirea radiatorului plă](file:///C:/data/systems/insp400/ro/sm_ro/gph_hs.htm#wp1181645)cii grafice).
- 6. Remontați capacul de la bază (consultați [Înlocuirea capacului de la bază](file:///C:/data/systems/insp400/ro/sm_ro/btm_cvr.htm#wp1188640)).
- ATENȚIONARE: Inainte de a porni computerul, remontați toate șuruburile și asigurați-vă că nu rămâne niciun șurub rătăcit în interiorul<br>computerului. În caz contrar, computerul se poate deteriora.
- 7. Conectaţi computerul şi toate dispozitivele ataşate la prizele electrice şi porniţi-le.

### <span id="page-10-0"></span> **Ventilatorul plăcii grafice (doar pentru Inspiron 400) Manual de service pentru Dell™ Inspiron™ 300/400**

- Înlă[turarea ventilatorului pl](#page-10-1)ăcii grafice
- [Înlocuirea ventilatorului plă](#page-10-2)cii grafice
- $\Lambda$ AVERTISMENT: **Inainte de a efectua lucrări în interiorul computerului citiți** instrucțiunile de siguranț**ă livrate împreună** cu computerul. Pentru<br>informații suplimentare despre cele mai bune practici privind siguranța, co **adresa www.dell.com/regulatory\_compliance.**
- ATENŢIONARE: Reparațiile la computerul dvs. trebuie să fie efectuate numai de un tehnician de service autorizat. Deteriorările datorate lucrărilor<br>de service neautorizate de cătr**e Dell™ nu sunt acoperite de garanț**ie.
- ATENȚIONARE: Pentru a evita descărcarea electrostatică, conectați-vă la împământare utilizând o brățară antistatică sau atingând periodic o<br>suprafață metalică nevopsită (cum ar fi un conector de pe computerul dvs.).

# <span id="page-10-1"></span>**Înlăturarea ventilatorului plăcii grafice**

- 1. Urmați procedurile din [Înainte de a începe](file:///C:/data/systems/insp400/ro/sm_ro/before.htm#wp1180557).
- 2. Înlăturați capacul de la bază (consultați <u>Înlă[turarea capacului de la baz](file:///C:/data/systems/insp400/ro/sm_ro/btm_cvr.htm#wp1190533)ă</u>).
- 3. Înlăturați radiatorul plăcii grafice (consultați Înlă[turarea radiatorului pl](file:///C:/data/systems/insp400/ro/sm_ro/gph_hs.htm#wp1182997)ăcii grafice).
- 4. Scoateţi cele două şuruburi care fixează ventilatorul plăcii grafice pe placa de sistem.
- 5. Ridicaţi ventilatorul plăcii grafice în afara computerului.

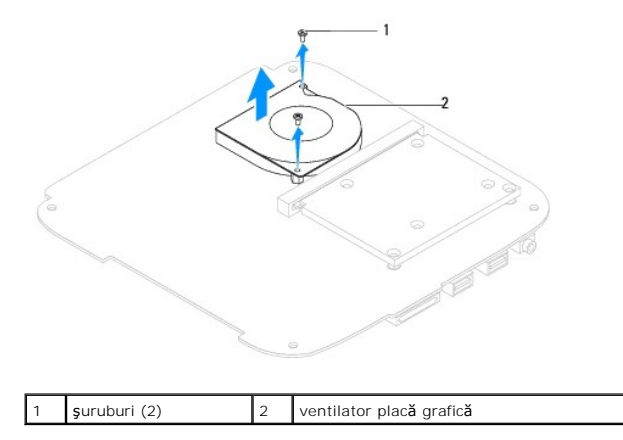

# <span id="page-10-2"></span>**Înlocuirea ventilatorului plăcii grafice**

- 1. Urmați procedurile din *[Înainte de a începe](file:///C:/data/systems/insp400/ro/sm_ro/before.htm#wp1180557)*.
- 2. Aliniaţi orificiile pentru şuruburi ale ventilatorului plăcii grafice cu orificiile pentru şuruburi de pe placa de sistem. Remontaţi cele două şuruburi care fixează ventilatorul plăcii grafice pe placa de sistem.
- 3. Remontați radiatorul plăcii grafice (consultați *[Înlocuirea radiatorului plă](file:///C:/data/systems/insp400/ro/sm_ro/gph_hs.htm#wp1181645)cii grafice*).
- 4. Remontați capacul de la bază (consultați [Înlocuirea capacului de la bază](file:///C:/data/systems/insp400/ro/sm_ro/btm_cvr.htm#wp1188640)).
- ATENȚIONARE: Inainte de a porni computerul, remontați toate șuruburile și asigurați-vă că nu rămâne niciun șurub rătăcit în interiorul<br>computerului. În caz contrar, computerul se poate deteriora.
- 5. Conectaţi computerul şi toate dispozitivele ataşate la prizele electrice şi porniţi-le.

### <span id="page-12-0"></span> **Radiatorul plăcii grafice (doar pentru Inspiron 400) Manual de service pentru Dell™ Inspiron™ 300/400**

- **O** Înlă[turarea radiatorului pl](#page-12-1)ăcii grafice
- **O** [Înlocuirea radiatorului plă](#page-12-2)cii grafice
- AVERTISMENT: **Inainte de a efectua lucrări în interiorul computerului citiți** instrucțiunile de siguranț**ă livrate împreună** cu computerul. Pentru<br>informații suplimentare despre cele mai bune practici privind siguranța, co **adresa www.dell.com/regulatory\_compliance.**
- AVERTISMENT: **Radiatorul procesorului se poate încălzi foarte tare în timpul funcț**ionării normale. Asigura**ți**-vă că acesta are timp suficient să se<br>răcească **înainte de a-**l atinge.
- ATENŢIONARE: Reparațiile la computerul dvs. trebuie să fie efectuate numai de un tehnician de service autorizat. Deteriorările datorate lucrărilor<br>de service neautorizate de cătr**e Dell™ nu sunt acoperite de garanț**ie.
- A ATENTIONARE: Pentru a evita descărcarea electrostatică, conectați-vă la împământare utilizând o brățară antistatică sau atingând periodic o **suprafaţă metalică nevopsită (cum ar fi un conector de pe computerul dvs.).**
- ATENȚIONARE: Nu parcurgeți pașii următori dacă nu sunteț**i familiarizat cu înl**ăturarea ș**i înlocuirea componentelor hardware. Parcurgerea**<br>acestor pa**și în mod incorect ar putea deteriora placa de sistem. Pentru informați**

# <span id="page-12-1"></span>**Înlăturarea radiatorului plăcii grafice**

- 1. Urmați procedurile din [Înainte de a începe](file:///C:/data/systems/insp400/ro/sm_ro/before.htm#wp1180557).
- 2. Înlăturați capacul de la bază (consultați Înlă[turarea capacului de la baz](file:///C:/data/systems/insp400/ro/sm_ro/btm_cvr.htm#wp1190533)ă).

ATENŢIONARE: Pentru a asigura o răcire maximă a procesorului plăcii grafice, nu atingeți zonele de transfer de căldură de pe radiatorul plăcii<br>grafice. Uleiurile din pielea dvs. pot reduce capacitatea de transfer de căldur

- 3. Succesiv (în ordinea indicată pe radiatorul plăcii grafice), slăbiți cele patru șuruburi captive care fixează radiatorul procesorului pe placa de sistem.
- 4. Ridicaţi cu atenţie radiatorul plăcii grafice în afara computerului.

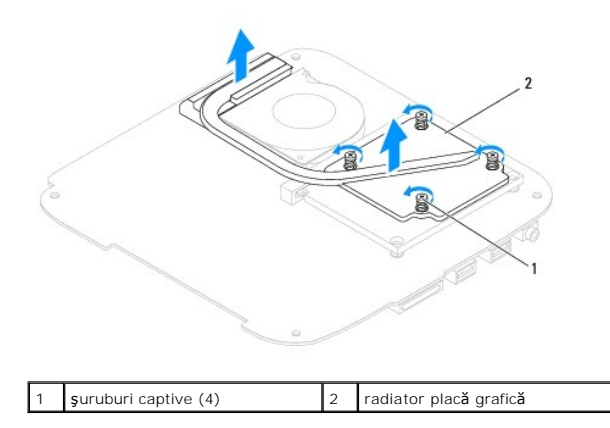

# <span id="page-12-2"></span>**Înlocuirea radiatorului plăcii grafice**

- 1. Urmați procedurile din *[Înainte de a începe](file:///C:/data/systems/insp400/ro/sm_ro/before.htm#wp1180557)*.
- 2. Aliniați cele patru suruburi captive de pe radiatorul plăcii grafice cu orificiile pentru suruburi de pe placa de sistem și fixați șuruburile în ordine inversă.
- 3. Remontați capacul de la bază (consultați *[Înlocuirea capacului de la bază](file:///C:/data/systems/insp400/ro/sm_ro/btm_cvr.htm#wp1188640)*).
- $\triangle$  ATENTIONARE: Înainte de a porni computerul, remontați toate șuruburile și asigurați-vă că nu rămâne niciun șurub rătăcit în interiorul **computerului. În caz contrar, computerul se poate deteriora.**

4. Conectaţi computerul şi toate dispozitivele ataşate la prizele electrice şi porniţi-le.

### <span id="page-14-0"></span> **Unitatea de hard disk Manual de service pentru Dell™ Inspiron™ 300/400**

- $\bullet$  Înlăturarea unității de hard disk
- **I**nlocuirea unității de hard disk
- AVERTISMENT: **Inainte de a efectua lucrări în interiorul computerului citiți** instrucțiunile de siguranț**ă livrate împreună** cu computerul. Pentru<br>informații suplimentare despre cele mai bune practici privind siguranța, co **adresa www.dell.com/regulatory\_compliance.**
- **AVERTISMENT: În cazul în care înlăturaţi unitatea de hard disk din computer în timp ce aceasta este fierbinte, nu atingeţi carcasa metalică a acesteia.**
- ATENŢIONARE: Reparațiile la computerul dvs. trebuie să fie efectuate numai de un tehnician de service autorizat. Deteriorările datorate lucrărilor<br>de service neautorizate de cătr**e Dell™ nu sunt acoperite de garanț**ie.
- A ATENTIONARE: Pentru a evita descărcarea electrostatică, conectați-vă la împământare utilizând o brățară antistatică sau atingând periodic o **suprafaţă metalică nevopsită (cum ar fi un conector de pe computerul dvs.).**
- ATENȚIONARE: Pentru a evita pierderea de date, opriți computerul (consultați <u>Oprirea computerului</u>) înaint<mark>e de a înlă</mark>tura unitatea de hard disk.<br>Nu înlăturați unitatea de hard disk în timp ce computerul este pornit sau
- **ATENŢIONARE: Unităţile de hard disk sunt extrem de fragile. Manipulaţi unitatea de hard disk cu atenţie.**
- **NOTĂ:** Dell nu garantează compatibilitatea şi nu oferă asistenţă pentru unităţile de hard disk obţinute din alte surse decât de la Dell.

**NOTA**: Dacă instalați o unitate de hard disk dintr-o altă sursă d**ecât Dell, trebuie s**ă instalați un sistem de operare, drivere și utilitare pe noua unitate de<br>hard disk (consultați *Ghidul tehnologic Dell*).

# <span id="page-14-1"></span>**Înlăturarea unităţii de hard disk**

- 1. Urmați procedurile din [Înainte de a începe](file:///C:/data/systems/insp400/ro/sm_ro/before.htm#wp1180557).
- 2. Înlăturați capacul superior (consultați *înlă[turarea capacului superior](file:///C:/data/systems/insp400/ro/sm_ro/top_cvr.htm#wp1184871)*).
- 3. Înlăturați suportul superior (consultați Înlă[turarea suportului superior](file:///C:/data/systems/insp400/ro/sm_ro/top_bkt.htm#wp1050239)).
- 4. Înlăturați unitatea optică (consultați Înlă[turarea unit](file:///C:/data/systems/insp400/ro/sm_ro/odd.htm#wp1183032)ății optice).
- 5. Înlăturați compartimentul de unitate (consultați Înlă[turarea compartimentului de unitate](file:///C:/data/systems/insp400/ro/sm_ro/hdd_bkt.htm#wp1126927)).
- ATENȚIONARE: **Când unitatea de hard disk nu se află în computer, depozitați-o într**-o pungă de protecție antistatică (consultați "Protecția<br>**împotriva descă**rcării electrostatice" **în instrucț**iunile privind siguranța livr
- 6. Scoateţi cele patru şuruburi care fixează unitatea de hard disk în compartimentul pentru unitate.
- 7. Ridicaţi compartimentul unităţii de pe unitatea de hard disk.

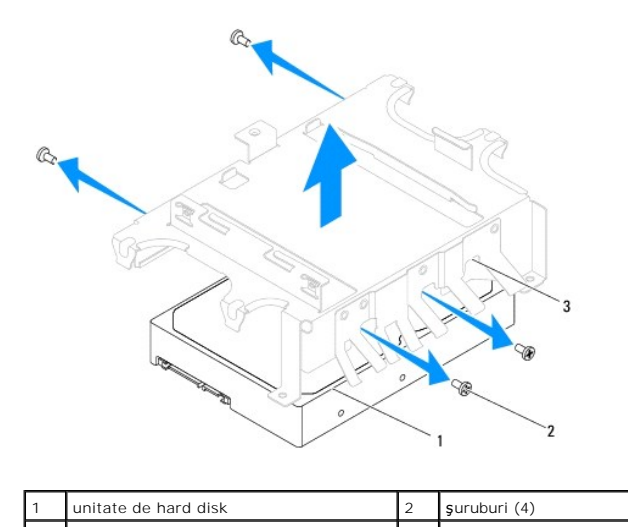

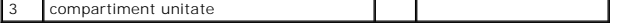

# <span id="page-15-0"></span>**Înlocuirea unităţii de hard disk**

- 1. Urmați procedurile din [Înainte de a începe](file:///C:/data/systems/insp400/ro/sm_ro/before.htm#wp1180557).
- 2. Scoateţi noua unitate de hard disk din ambalaj. Păstraţi ambalajul original pentru stocarea sau expedierea unităţii de hard disk.
- 3. Aliniaţi orificiile pentru şuruburi de pe compartimentul unităţii de hard disk cu cele de pe unitatea de hard disk.
- 4. Remontaţi cele patru şuruburi care fixează unitatea de hard disk în compartimentul pentru unitate.
- 5. Remontați compartimentul de unitate (consultați [Înlocuirea compartimentului de unitate](file:///C:/data/systems/insp400/ro/sm_ro/hdd_bkt.htm#wp1105539)).
- 6. Remontați unitatea optică (consultați Înlocuirea unității optice).
- 7. Remontați suportul superior (consultați [Înlocuirea suportului superior](file:///C:/data/systems/insp400/ro/sm_ro/top_bkt.htm#wp1048583)).
- 8. Remontați capacul superior (consultați [Înlocuirea capacului superior](file:///C:/data/systems/insp400/ro/sm_ro/top_cvr.htm#wp1184923)).

# ATENȚIONARE: Inainte de a porni computerul, remontați toate șuruburile și asigurați-vă că nu rămâne niciun șurub rătăcit în interiorul<br>computerului. În caz contrar, computerul se poate deteriora.

- 9. Conectați computerul și toate dispozitivele atașate la prizele electrice și porniți-le.
- 10. Instalaţi sistemul de operare pentru computerul dvs., după caz. Consultaţi "Restabilirea sistemului de operare" din *Ghidul de configurare*.
- 11. Instalaţi driverele şi utilitarele pentru computerul dvs., după caz. Pentru informaţii suplimentare, consultaţi *Ghidul tehnologic Dell*.

### <span id="page-16-0"></span> **Compartiment unitate Manual de service pentru Dell™ Inspiron™ 300/400**

- Înlă[turarea compartimentului de unitate](#page-16-1)
- [Înlocuirea compartimentului de unitate](#page-16-2)
- AVERTISMENT: **Inainte de a efectua lucrări în interiorul computerului citiț**i instrucțiunile de siguran**ță livrate împreună** cu computerul. Pentru<br>informații suplimentare despre cele mai bune practici privind siguranța, co
- ATENŢIONARE: Reparațiile la computerul dvs. trebuie să fie efectuate numai de un tehnician de service autorizat. Deteriorările datorate lucrărilor<br>de service neautorizate de cătr**e Dell™ nu sunt acoperite de garanț**ie.
- ATENȚIONARE: Pentru a evita descărcarea electrostatică, conectați-vă la împământare utilizând o brățară antistatică sau atingând periodic o<br>suprafață metalică nevopsită (cum ar fi un conector de pe computerul dvs.).

# <span id="page-16-1"></span>**Înlăturarea compartimentului de unitate**

- 1. Urmați procedurile din [Înainte de a începe](file:///C:/data/systems/insp400/ro/sm_ro/before.htm#wp1180557).
- 2. Înlăturați capacul superior (consultați înlă[turarea capacului superior](file:///C:/data/systems/insp400/ro/sm_ro/top_cvr.htm#wp1184871)).
- 3. Înlăturați suportul superior (consultați Înlă[turarea suportului superior](file:///C:/data/systems/insp400/ro/sm_ro/top_bkt.htm#wp1050239)).
- 4. Înlăturați unitatea optică (consultați Înlă[turarea unit](file:///C:/data/systems/insp400/ro/sm_ro/odd.htm#wp1183032)ății optice).
- 5. Scoateți șurubul care fixează suportul butonului de alimentare pe compartimentul de unitate (consultați Înlă[turarea suportului butonului de alimentare](file:///C:/data/systems/insp400/ro/sm_ro/pwrbtnbk.htm#wp1184871)).
- 6. Scoateţi cele două şuruburi care fixează compartimentul de unitate pe placa de sistem.
- 7. Glisați compartimentul de unitate spre partea din spate și ridicați-l pentru a avea acces la cablul unității de hard disk.
- 8. Deconectați cablul unității de hard disk de la conectorul de pe unitatea de hard disk.
- 9. Ridicați cu grijă compartimentul de unitate în afara computerului.

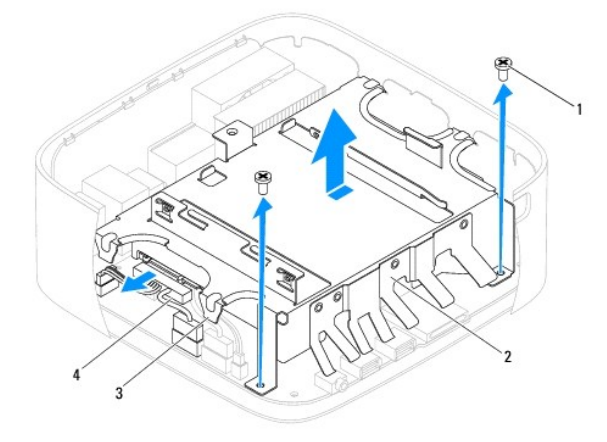

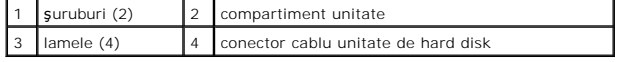

# <span id="page-16-2"></span>**Înlocuirea compartimentului de unitate**

- 1. Urmați procedurile din [Înainte de a începe](file:///C:/data/systems/insp400/ro/sm_ro/before.htm#wp1180557).
- 2. Conectaţi cablul unităţii de hard disk la conectorul de pe unitatea de hard disk.
- 3. Aliniaţi lamelele de pe compartimentul de unitate cu sloturile de pe carcasă Glisaţi compartimentul de unitate pentru a-i alinia orificiile de şuruburi cu cele<br>de pe placa de sistem.
- 4. Remontați cele două suruburi care fixează compartimentul de unitate pe placa de sistem.
- 5. Remontați șurubul care fixează suportul butonului de alimentare pe compartimentul de unitate (consultați înlocuirea suportului butonului de alimentare).
- 6. Remontați unitatea optică (consultați Înlocuirea unității optice).
- 7. Remontați suportul superior (consultați [Înlocuirea suportului superior](file:///C:/data/systems/insp400/ro/sm_ro/top_bkt.htm#wp1048583)).
- 8. Remontați capacul superior (consultați *[Înlocuirea capacului superior](file:///C:/data/systems/insp400/ro/sm_ro/top_cvr.htm#wp1184923)*).
- ATENȚIONARE: Inainte de a porni computerul, remontați toate șuruburile și asigurați-vă că nu rămâne niciun șurub rătăcit în interiorul<br>computerului. În caz contrar, computerul se poate deteriora.
- 9. Conectați computerul și toate dispozitivele atașate la prizele electrice și porniți-le.

### <span id="page-18-0"></span> **Radiatorul procesorului (doar pentru Inspiron 400) Manual de service pentru Dell™ Inspiron™ 300/400**

- Înlă[turarea radiatorului de procesor](#page-18-1)
- [Înlocuirea radiatorului de procesor](#page-19-0)
- AVERTISMENT: **Inainte de a efectua lucrări în interiorul computerului citiți** instrucțiunile de siguranț**ă livrate împreună** cu computerul. Pentru<br>informații suplimentare despre cele mai bune practici privind siguranța, co **adresa www.dell.com/regulatory\_compliance.**
- AVERTISMENT: **Radiatorul procesorului se poate încălzi foarte tare în timpul funcț**ionării normale. Asigura**ți**-vă că acesta are timp suficient să se<br>răcească **înainte de a-**l atinge.
- ATENŢIONARE: Reparațiile la computerul dvs. trebuie să fie efectuate numai de un tehnician de service autorizat. Deteriorările datorate lucrărilor<br>de service neautorizate de cătr**e Dell™ nu sunt acoperite de garanț**ie.
- A ATENTIONARE: Pentru a evita descărcarea electrostatică, conectați-vă la împământare utilizând o brățară antistatică sau atingând periodic o **suprafaţă metalică nevopsită (cum ar fi un conector de pe computerul dvs.).**
- ATENȚIONARE: Nu parcurgeți pașii următori dacă nu sunteț**i familiarizat cu înl**ăturarea ș**i înlocuirea componentelor hardware. Parcurgerea**<br>acestor pa**și în mod incorect ar putea deteriora placa de sistem. Pentru informați**

# <span id="page-18-1"></span>**Înlăturarea radiatorului de procesor**

- 1. Urmați procedurile din [Înainte de a începe](file:///C:/data/systems/insp400/ro/sm_ro/before.htm#wp1180557).
- 2. Înlăturați capacul superior (consultați Înlă[turarea capacului superior](file:///C:/data/systems/insp400/ro/sm_ro/top_cvr.htm#wp1184871)).
- 3. Înlăturați suportul superior (consultați Înlă[turarea suportului superior](file:///C:/data/systems/insp400/ro/sm_ro/top_bkt.htm#wp1050239)).
- 4. Înlăturați unitatea optică (consultați Înlă[turarea unit](file:///C:/data/systems/insp400/ro/sm_ro/odd.htm#wp1183032)ății optice).
- 5. Înlăturați compartimentul de unitate (consultați Înlă[turarea compartimentului de unitate](file:///C:/data/systems/insp400/ro/sm_ro/hdd_bkt.htm#wp1126927)).

ATENȚIONARE: Pentru a asigura o răcire maximă a procesorului, nu atingeți zonele de transfer de căldură de pe radiatorul procesorului. Uleiurile<br>din pielea dvs. pot reduce capacitatea de transfer de căldură a plăcuțelor te

- 6. Succesiv (în ordinea indicată pe radiatorul procesorului), slăbiţi cele patru şuruburi captive care fixează radiatorul procesorului pe placa de sistem.
- 7. Ridicaţi cu atenţie radiatorul procesorului în afara computerului.
- 8. Așezați radiatorul procesorului pe partea superioară, cu pasta de transfer termic în sus.

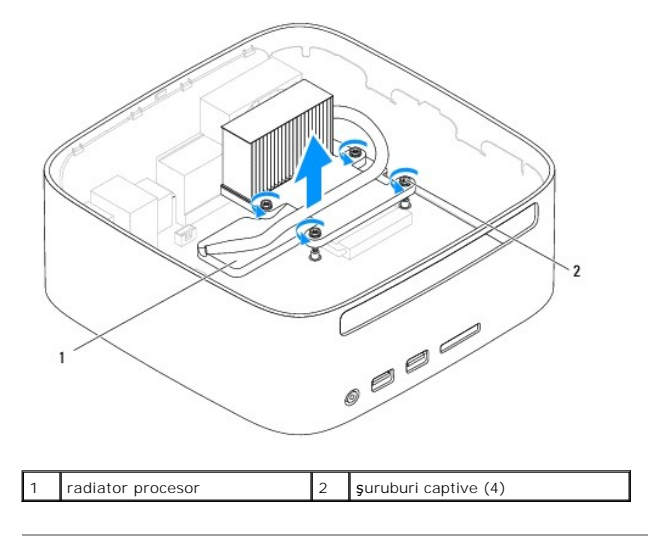

# <span id="page-19-1"></span><span id="page-19-0"></span>**Înlocuirea radiatorului de procesor**

**ATENŢIONARE: Alinierea incorectă a radiatorului procesorului poate provoca deteriorări ale plăcii de sistem şi a procesorului.**

**NOTA**: Pasta termică originală poate fi reutilizată dacă procesorul **și radiatorul original sunt reinstalate împreun**ă. Dacă procesorul sau radiatorul<br>procesorului sunt înlocuite, utilizați pasta termică furnizată în set

- 1. Urmați procedurile din [Înainte de a începe](file:///C:/data/systems/insp400/ro/sm_ro/before.htm#wp1180557).
- 2. Curăţaţi pasta termică din partea inferioară a radiatorului.

ATENŢIONARE: Asiguraţi-vă că aplicaţi pastă termică nouă. Pasta termică nouă este foarte importantă pentru asigurarea legăturii termice<br>adecvate, necesară funcționării optime a procesorului.

- 3. Aplicaţi pasta termică nouă pe partea superioară a procesorului.
- 4. Aliniați cele patru şuruburi captive de pe radiatorul procesorului cu orificiile pentru şuruburi de pe placa de sistem și fixați șuruburil<mark>e în ordine inversă</mark>.
- 5. Remontați compartimentul de unitate (consultați [Înlocuirea compartimentului de unitate](file:///C:/data/systems/insp400/ro/sm_ro/hdd_bkt.htm#wp1105539)).
- 6. Remontaţi unitatea optică (consultaţi [Înlocuirea unităţ](file:///C:/data/systems/insp400/ro/sm_ro/odd.htm#wp1182963)ii optice).
- 7. Remontați suportul superior (consultați [Înlocuirea suportului superior](file:///C:/data/systems/insp400/ro/sm_ro/top_bkt.htm#wp1048583)).
- 8. Remontați capacul superior (consultați [Înlocuirea capacului superior](file:///C:/data/systems/insp400/ro/sm_ro/top_cvr.htm#wp1184923)).
- ATENȚIONARE: Inainte de a porni computerul, remontați toate șuruburile și asigurați-vă că nu rămâne niciun șurub rătăcit în interiorul<br>computerului. În caz contrar, computerul se poate deteriora.
- 9. Conectați computerul și dispozitivele la prize electrice și porniți-le.

### <span id="page-20-0"></span> **Suportul I/O Manual de service pentru Dell™ Inspiron™ 300/400**

Înlă[turarea suportului I/O](#page-20-1) 

[Înlocuirea suportului I/O](#page-20-2) 

- AVERTISMENT: **Inainte de a efectua lucrări în interiorul computerului citiți** instrucțiunile de siguranț**ă livrate împreună** cu computerul. Pentru<br>informații suplimentare despre cele mai bune practici privind siguranța, co **adresa www.dell.com/regulatory\_compliance.**
- ATENŢIONARE: Reparațiile la computerul dvs. trebuie să fie efectuate numai de un tehnician de service autorizat. Deteriorările datorate lucrărilor<br>de service neautorizate de cătr**e Dell™ nu sunt acoperite de garanț**ie.
- ATENȚIONARE: Pentru a evita descărcarea electrostatică, conectați-vă la împământare utilizând o brățară antistatică sau atingând periodic o<br>suprafață metalică nevopsită (cum ar fi un conector de pe computerul dvs.).

# <span id="page-20-1"></span>**Înlăturarea suportului I/O**

- 1. Urmați procedurile din [Înainte de a începe](file:///C:/data/systems/insp400/ro/sm_ro/before.htm#wp1180557).
- 2. Înlăturați capacul superior (consultați Înlă[turarea capacului superior](file:///C:/data/systems/insp400/ro/sm_ro/top_cvr.htm#wp1184871)).
- 3. Înlăturați suportul superior (consultați Înlă[turarea suportului superior](file:///C:/data/systems/insp400/ro/sm_ro/top_bkt.htm#wp1050239))
- 4. Înlăturați cadrul I/O (consultați Înlă[turarea cadrului I/O\)](file:///C:/data/systems/insp400/ro/sm_ro/io_bzl.htm#wp1183926).
- 5. Înlăturați ventilatorul carcasei (consultați Înlă[turarea ventilatorului de carcas](file:///C:/data/systems/insp400/ro/sm_ro/sb_fan.htm#wp1194281)ă).
- 6. Utilizând o cheie pentru piuliţe hexagonale, scoateţi cele două şuruburi care fixează conectorul VGA pe suportul I/O.
- 7. Scoateţi şurubul care fixează panoul I/O pe carcasă.
- 8. Apăsați cu grijă și eliberați dispozitivul de blocare de securitate al suportului I/O de pe capacul computerului și ridicați suportul I/O în afara computerului.

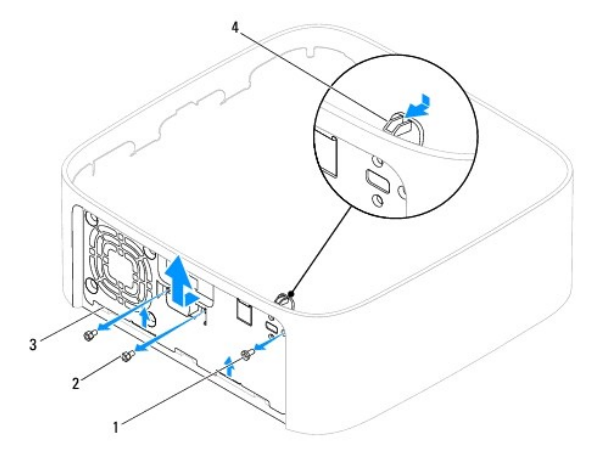

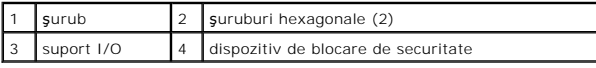

# <span id="page-20-2"></span>**Înlocuirea suportului I/O**

- 1. Urmați procedurile din [Înainte de a începe](file:///C:/data/systems/insp400/ro/sm_ro/before.htm#wp1180557).
- 2. Glisaţi lamelele de la baza suportului I/O în sloturile carcasei.
- 3. Apăsați cu grijă și glisați dispozitivul de blocare de siguranță înapoi în poziție. Remontați șurubul care fixează panoul I/O pe carcasă.
- 4. Utilizând o cheie pentru piuliţe hexagonale, remontaţi cele două şuruburi care fixează conectorul VGA pe suportul I/O.
- 5. Remontați ventilatorul carcasei (consultați înlocuirea ventilatorului de carcasă).
- 6. Remontați cadrul I/O (consultați *[Înlocuirea cadrului I/O](file:///C:/data/systems/insp400/ro/sm_ro/io_bzl.htm#wp1188640)*).
- 7. Remontați suportul superior (consultați *[Înlocuirea suportului superior](file:///C:/data/systems/insp400/ro/sm_ro/top_bkt.htm#wp1048583)*).
- 8. Remontați capacul superior (consultați [Înlocuirea capacului superior](file:///C:/data/systems/insp400/ro/sm_ro/top_cvr.htm#wp1184923)).
- ATENȚIONARE: Inainte de a porni computerul, remontați toate șuruburile și asigurați-vă că nu rămâne niciun șurub rătăcit în interiorul<br>computerului. În caz contrar, computerul se poate deteriora.
- 9. Conectaţi computerul şi toate dispozitivele ataşate la prizele electrice şi porniţi-le.

- <span id="page-22-0"></span> **Cadru I/O Manual de service pentru Dell™ Inspiron™ 300/400**
- Înlă[turarea cadrului I/O](#page-22-1)

[Înlocuirea cadrului I/O](#page-22-2) 

- AVERTISMENT: **Inainte de a efectua lucrări în interiorul computerului citiți** instrucțiunile de siguranț**ă livrate împreună** cu computerul. Pentru<br>informații suplimentare despre cele mai bune practici privind siguranța, co **adresa www.dell.com/regulatory\_compliance.**
- ATENŢIONARE: Reparațiile la computerul dvs. trebuie să fie efectuate numai de un tehnician de service autorizat. Deteriorările datorate lucrărilor<br>de service neautorizate de cătr**e Dell™ nu sunt acoperite de garanț**ie.
- ATENȚIONARE: Pentru a evita descărcarea electrostatică, conectați-vă la împământare utilizând o brățară antistatică sau atingând periodic o<br>suprafață metalică nevopsită (cum ar fi un conector de pe computerul dvs.).

# <span id="page-22-1"></span>**Înlăturarea cadrului I/O**

- 1. Urmați procedurile din [Înainte de a începe](file:///C:/data/systems/insp400/ro/sm_ro/before.htm#wp1180557).
- 2. Înlăturați capacul superior (consultați Înlă[turarea capacului superior](file:///C:/data/systems/insp400/ro/sm_ro/top_cvr.htm#wp1184871)).
- 3. Înlăturați capacul de la bază (consultați Înlă[turarea capacului de la baz](file:///C:/data/systems/insp400/ro/sm_ro/btm_cvr.htm#wp1190533)ă).
- 4. Apăsaţi lamelele de la baza cadrului I/O şi eliberaţi-le din sloturile carcasei, apoi ridicaţi cadrul I/O în afara computerului.

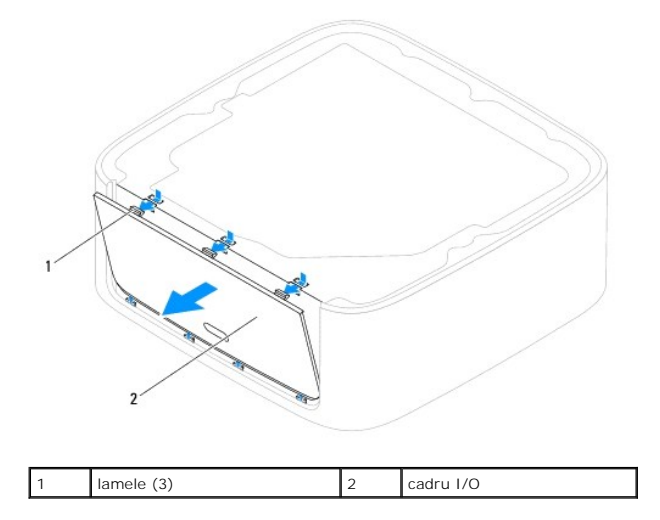

# <span id="page-22-2"></span>**Înlocuirea cadrului I/O**

- 1. Urmați procedurile din [Înainte de a începe](file:///C:/data/systems/insp400/ro/sm_ro/before.htm#wp1180557)
- 2. Aliniaţi lamelele cadrului I/O cu sloturile de pe computer şi fixaţi-l pe poziţie.
- 3. Remontați capacul de la bază (consultați înlocuirea capacului de la bază).
- 4. Remontați capacul superior (consultați *[Înlocuirea capacului superior](file:///C:/data/systems/insp400/ro/sm_ro/top_cvr.htm#wp1184923)*).

ATENȚIONARE: Inainte de a porni computerul, remontați toate șuruburile și asigurați-vă că nu rămâne niciun șurub rătăcit în interiorul<br>computerului. În caz contrar, computerul se poate deteriora.

5. Conectaţi computerul şi toate dispozitivele ataşate la prizele electrice şi porniţi-le.

### <span id="page-24-0"></span> **Modulele de memorie Manual de service pentru Dell™ Inspiron™ 300/400**

- <sup>O</sup> Inspiron™ 300
- **O** Inspiron 400
- $\triangle$ AVERTISMENT: **Inainte de a efectua lucrări în interiorul computerului citiți** instrucțiunile de siguranț**ă livrate împreună** cu computerul. Pentru<br>informații suplimentare despre cele mai bune practici privind siguranța, co **adresa www.dell.com/regulatory\_compliance.**
- ATENŢIONARE: Reparațiile la computerul dvs. trebuie să fie efectuate numai de un tehnician de service autorizat. Deteriorările datorate lucrărilor<br>de service neautorizate de cătr**e Dell™ nu sunt acoperite de garanț**ie.
- ATENȚIONARE: Pentru a evita descărcarea electrostatică, conectați-vă la împământare utilizând o brățară antistatică sau atingând periodic o<br>suprafață metalică nevopsită (cum ar fi un conector de pe computerul dvs.).

# <span id="page-24-1"></span>**Inspiron™ 300**

# **Înlăturarea modulului de memorie**

- 1. Urmați procedurile din [Înainte de a începe](file:///C:/data/systems/insp400/ro/sm_ro/before.htm#wp1180557).
- 2. Înlăturați capacul superior (consultați Înlă[turarea capacului superior](file:///C:/data/systems/insp400/ro/sm_ro/top_cvr.htm#wp1184871)).
- 3. Înlăturați suportul superior (consultați Înlă[turarea suportului superior](file:///C:/data/systems/insp400/ro/sm_ro/top_bkt.htm#wp1050239))
- 4. Înlăturați unitatea optică (consultați Înlă[turarea unit](file:///C:/data/systems/insp400/ro/sm_ro/odd.htm#wp1183032)ății optice).
- 5. Înlăturați compartimentul de unitate (consultați înlă[turarea compartimentului de unitate](file:///C:/data/systems/insp400/ro/sm_ro/hdd_bkt.htm#wp1126927)).
- **ATENŢIONARE: Pentru a preveni deteriorarea conectorului modulului de memorie, nu utilizaţi instrumente pentru a desface clemele de fixare ale modulului de memorie.**
- 6. Utilizați vârfurile degetelor pentru a îndepărta cu grijă clemele de fixare de la fiecare capăt al conectorului modulului de memorie până când modulul de<br>memorie sare din poziția sa.
- 7. Înlăturaţi modulul de memorie din conectorul modulului de memorie.

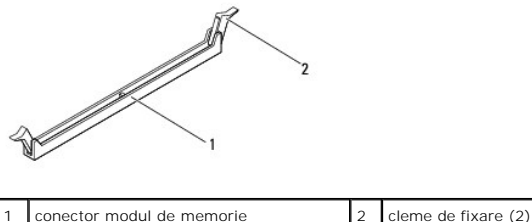

# **Înlocuirea modulului de memorie**

- 1. Urmați procedurile din [Înainte de a începe](file:///C:/data/systems/insp400/ro/sm_ro/before.htm#wp1180557).
- 2. Aliniaţi canelura modulului de memorie cu lamela conectorului modulului de memorie.

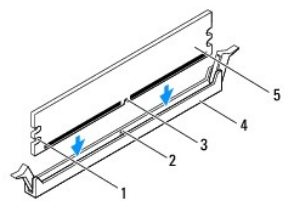

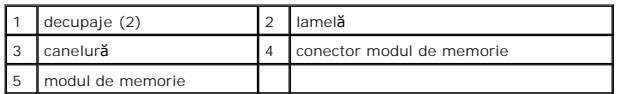

3. Introduceți modulul de memorie în conector până când modulul de memorie se fixează în poziție.<br>Dacă introduceți modulul de memorie corect, clemele de fixare se fixează în decupajele de la fiecare capăt al modulului de m

**NOTĂ:** Dacă modulul de memorie nu este instalat corect, computerul poate să nu pornească.

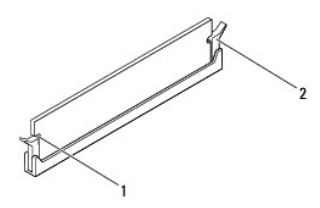

1 decupaje (2)  $\begin{bmatrix} 2 \end{bmatrix}$  lamele de fixare (2) (fixate în poziție)

4. Remontați compartimentul de unitate (consultați *[Înlocuirea compartimentului de unitate](file:///C:/data/systems/insp400/ro/sm_ro/hdd_bkt.htm#wp1105539)*)

- 5. Remontați unitatea optică (consultați Înlocuirea unității optice).
- 6. Remontați suportul superior (consultați [Înlocuirea suportului superior](file:///C:/data/systems/insp400/ro/sm_ro/top_bkt.htm#wp1048583)).
- 7. Remontați capacul superior (consultați *[Înlocuirea capacului superior](file:///C:/data/systems/insp400/ro/sm_ro/top_cvr.htm#wp1184923)*).
- ATENȚIONARE: Inainte de a porni computerul, remontați toate șuruburile și asigurați-vă că nu rămâne niciun șurub rătăcit în interiorul<br>computerului. În caz contrar, computerul se poate deteriora.
- 8. Conectaţi computerul şi toate dispozitivele ataşate la prize electrice şi porniţi-le. Dacă apare mesajul care indică modificarea dimensiunii memoriei, apăsaţi pe <F1> pentru a continua.
- 9. Conectați-vă la computerul dvs.
- 10. Pentru a verifica instalarea corectă a memoriei:

### *Windows*® *XP:*

Faceţi clic pe Start→ Control Panel (Panou de control)→ System (Sistem).

*Windows Vista*®*:*

Faceţi clic pe butonul Start <sup>**۞ <sub>→</sub> Control Panel** (Panoul de control)→ System and Maintenance (Sistem şi întreţinere).</sup>

*Windows 7:*

Faceți clic pe butonul Start <sup>®</sup> → Control Panel (Panoul de control) → System and Security (Sistem și securitate) → System (Sistem).

11. Verificaţi cantitatea de memorie (RAM) specificată.

### <span id="page-25-0"></span>**Inspiron 400**

### **Înlăturarea modulelor de memorie**

- 1. Urmați procedurile din [Înainte de a începe](file:///C:/data/systems/insp400/ro/sm_ro/before.htm#wp1180557).
- 2. Înlăturați capacul de la bază (consultați Înlă[turarea capacului de la baz](file:///C:/data/systems/insp400/ro/sm_ro/btm_cvr.htm#wp1190533)ă).

**ATENŢIONARE: Pentru a preveni deteriorarea conectorului modulului de memorie, nu utilizaţi instrumente pentru a desface clemele de fixare ale modulului de memorie.**

- 3. Utilizați vârfurile degetelor pentru a îndepărta cu grijă clemele de fixare de la fiecare capăt al conectorului modulului de memorie până ce modulul se deschide.
- 4. Înlăturaţi modulul de memorie din conectorul modulului de memorie.

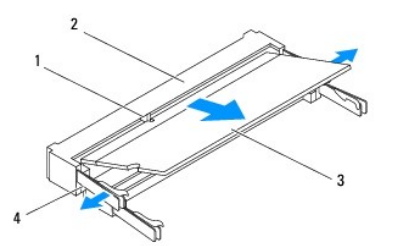

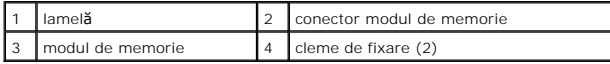

### **Remontarea modulelor de memorie**

ATENȚIONARE: Dacă trebuie să instalați module de memorie în doi conectori, instalați un modul de memorie în conectorul etichetat "DIMM 1"<br>înainte de a instala un modul de memorie în conectorul etichetat "DIMM 2".

1. Urmați procedurile din [Înainte de a începe](file:///C:/data/systems/insp400/ro/sm_ro/before.htm#wp1180557).

- 2. Aliniaţi canelura modulului de memorie cu lamela conectorului modulului de memorie.
- 3. Glisați cu putere modulul de memorie în slot la un unghi de 45 de grade și apăsați modulul de memorie în jos până când acesta se fixează cu un sunet<br>specific în poziție. Dacă nu auziți un declic, înlăturați modulul de m

**Z NOTĂ**: Dacă modulul de memorie nu este instalat corect, computerul poate să nu pornească.

4. Remontați capacul de la bază (consultați [Înlocuirea capacului de la bază](file:///C:/data/systems/insp400/ro/sm_ro/btm_cvr.htm#wp1188640)).

ATENȚIONARE: Inainte de a porni computerul, remontați toate șuruburile și asigurați-vă că nu rămâne niciun șurub rătăcit în interiorul<br>computerului. În caz contrar, computerul se poate deteriora.

- 5. Conectaţi computerul şi toate dispozitivele ataşate la prize electrice şi porniţi-le. Dacă apare mesajul care indică modificarea dimensiunii memoriei, apăsați pe <F1> pentru a continua.
- 6. Conectaţi-vă la computerul dvs.
- 7. Pentru a verifica instalarea corectă a memoriei:

*Windows*® *XP:*

Faceţi clic pe Start→ Control Panel (Panou de control)→ System (Sistem).

*Windows Vista*®*:*

Faceţi clic pe butonul **Start** ® **Control Panel** (Panoul de control)® **System and Maintenance** (Sistem şi întreţinere).

*Windows 7:*

Faceţi clic pe butonul Start <sup>(?</sup> → Control Panel (Panoul de control)→ System and Security (Sistem și securitate)→ System (Sistem).

8. Verificaţi cantitatea de memorie (RAM) specificată.

## <span id="page-28-0"></span> **Unitatea optică**

### **Manual de service pentru Dell™ Inspiron™ 300/400**

Înlă[turarea unit](#page-28-1)ăţii optice

### **O** Înlocuirea unității optice

- AVERTISMENT: **Inainte de a efectua lucrări în interiorul computerului citiț**i instrucțiunile de siguran**ță livrate împreună** cu computerul. Pentru<br>informații suplimentare despre cele mai bune practici privind siguranța, co
- ATENŢIONARE: Reparațiile la computerul dvs. trebuie să fie efectuate numai de un tehnician de service autorizat. Deteriorările datorate lucrărilor<br>de service neautorizate de cătr**e Dell™ nu sunt acoperite de garanț**ie.
- ATENȚIONARE: Pentru a evita descărcarea electrostatică, conectați-vă la împământare utilizând o brățară antistatică sau atingând periodic o<br>suprafață metalică nevopsită (cum ar fi un conector de pe computerul dvs.).

# <span id="page-28-1"></span>**Înlăturarea unităţii optice**

- 1. Urmați procedurile din [Înainte de a începe](file:///C:/data/systems/insp400/ro/sm_ro/before.htm#wp1180557).
- 2. Înlăturați capacul superior (consultați Înlă[turarea capacului superior](file:///C:/data/systems/insp400/ro/sm_ro/top_cvr.htm#wp1184871)).
- 3. Înlăturați suportul superior (consultați Înlă[turarea suportului superior](file:///C:/data/systems/insp400/ro/sm_ro/top_bkt.htm#wp1050239)).
- 4. Deconectați cablul unității optice de la conectorul de pe unitatea optică.
- 5. Scoateţi şurubul care fixează unitatea optică în compartimentul pentru unităţi.
- 6. Împingeţi unitatea optică pentru a o glisa în afară prin partea frontală a computerului.

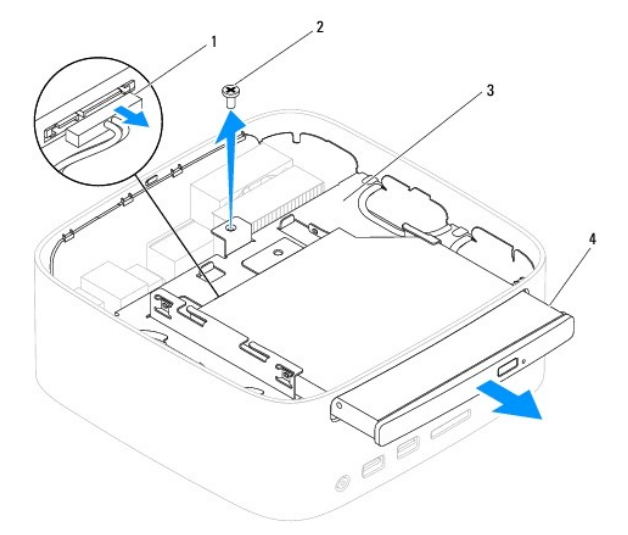

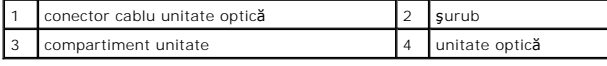

# <span id="page-28-2"></span>**Înlocuirea unităţii optice**

- 1. Urmați procedurile din [Înainte de a începe](file:///C:/data/systems/insp400/ro/sm_ro/before.htm#wp1180557).
- 2. Glisaţi unitatea optică în compartimentul său.
- 3. Remontaţi şurubul care fixează unitatea optică în compartimentul pentru unităţi.
- 4. Conectaţi cablul unităţii optice la conectorul acesteia.
- 5. Remontați suportul superior (consultați [Înlocuirea suportului superior](file:///C:/data/systems/insp400/ro/sm_ro/top_bkt.htm#wp1048583)).
- 6. Remontați capacul superior (consultați [Înlocuirea capacului superior](file:///C:/data/systems/insp400/ro/sm_ro/top_cvr.htm#wp1184923)).
- ATENȚIONARE: Inainte de a porni computerul, remontați toate șuruburile și asigurați-vă că nu rămâne niciun șurub rătăcit în interiorul<br>computerului. În caz contrar, computerul se poate deteriora.
- 7. Conectaţi computerul şi toate dispozitivele ataşate la prizele electrice şi porniţi-le.

### <span id="page-30-0"></span> **Procesorul (doar pentru Inspiron 400) Manual de service pentru Dell™ Inspiron™ 300/400**

- **<sup>O</sup>** Înlăturarea procesorului
- [Înlocuirea procesorului](#page-31-0)
- AVERTISMENT: **Inainte de a efectua lucrări în interiorul computerului citiți** instrucțiunile de siguranț**ă livrate împreună** cu computerul. Pentru<br>informații suplimentare despre cele mai bune practici privind siguranța, co **adresa www.dell.com/regulatory\_compliance.**
- ATENŢIONARE: Reparațiile la computerul dvs. trebuie să fie efectuate numai de un tehnician de service autorizat. Deteriorările datorate lucrărilor<br>de service neautorizate de cătr**e Dell™ nu sunt acoperite de garanț**ie.
- ATENȚIONARE: Pentru a evita descărcarea electrostatică, conectați-vă la împământare utilizând o brățară antistatică sau atingând periodic o<br>suprafață metalică nevopsită (cum ar fi un conector de pe computerul dvs.).

# <span id="page-30-1"></span>**Înlăturarea procesorului**

- 1. Urmați procedurile din [Înainte de a începe](file:///C:/data/systems/insp400/ro/sm_ro/before.htm#wp1180557)
- 2. Înlăturați capacul superior (consultați Înlă[turarea capacului superior](file:///C:/data/systems/insp400/ro/sm_ro/top_cvr.htm#wp1184871)).
- 3. Înlăturați suportul superior (consultați Înlă[turarea suportului superior](file:///C:/data/systems/insp400/ro/sm_ro/top_bkt.htm#wp1050239))
- 4. Înlăturați unitatea optică (consultați Înlă[turarea unit](file:///C:/data/systems/insp400/ro/sm_ro/odd.htm#wp1183032)ății optice).
- 5. Înlăturați compartimentul de unitate (consultați Înlă[turarea compartimentului de unitate](file:///C:/data/systems/insp400/ro/sm_ro/hdd_bkt.htm#wp1126927)).
- 6. Înlăturați radiatorul procesorului (consultați Înlă[turarea radiatorului de procesor](file:///C:/data/systems/insp400/ro/sm_ro/heat_sin.htm#wp1193030)).

# ATENŢIONARE: **Ansamblul radiatorului procesorului se poate încălzi foarte tare în timpul funcționării normale. Asigurați-vă că acesta are timp<br>suficient să se răcească î<b>nainte de a**-l atinge.

7. Apăsaţi şi împingeţi mânerul de eliberare în jos şi în afară pentru a-l elibera din lamela care-l fixează.

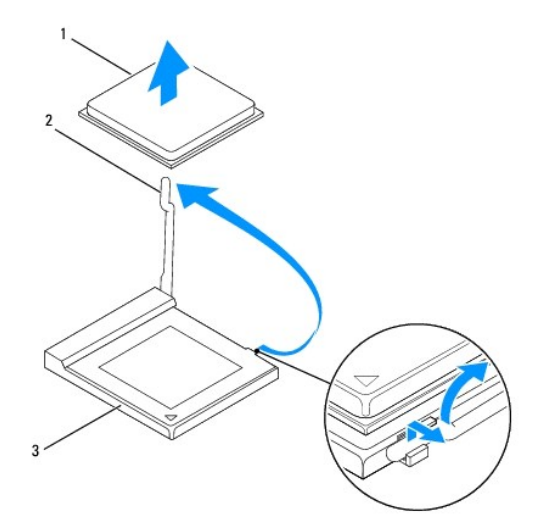

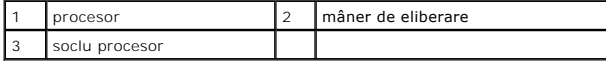

ATENTIONARE: Atunci când înlăturați sau înlocuiți procesorul, nu atingeți niciunul dintre pinii din interiorul soclului și nu lăsați obiecte să cadă pe **pinii din soclu.**

8. Ridicaţi cu grijă procesorul pentru a-l înlătura din soclu.

<span id="page-31-1"></span>Lăsați levierul de eliberare extins în poziție de eliberare, astfel încât soclul să fie pregătit pentru procesorul nou.

# <span id="page-31-0"></span>**Înlocuirea procesorului**

- **ATENŢIONARE: Conectaţi-vă la împământare atingând o suprafaţă metalică nevopsită sau suportul computerului.**
- $\triangle$  ATENTIONARE: Atunci când înlocuiți procesorul, nu atingeți niciunul dintre pinii din interiorul soclului și nu lăsați niciun obiect să cadă pe pinii din **soclu.**
- 1. Urmați procedurile din [Înainte de a începe](file:///C:/data/systems/insp400/ro/sm_ro/before.htm#wp1180557).
- 2. Despachetați procesorul nou, având grijă să nu atingeți partea de dedesubt a procesorului.
- ATENȚIONARE: Trebuie să poziționați procesorul corect în soclu pentru a evita deteriorarea definitivă a procesorului și a computerului atunci<br>când porniți computerul.
- 3. Ridicaţi mânerul de eliberare în poziţia de eliberare, astfel încât soclul procesorului să fie pregătit pentru noul procesor.

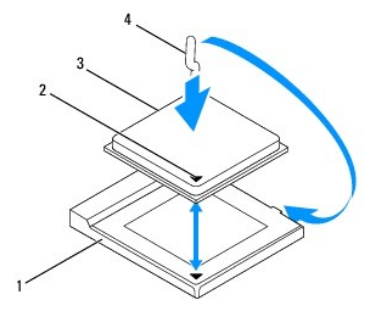

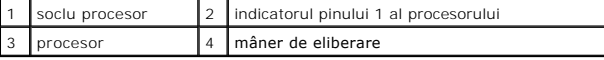

4. Asiguraţi-vă că mânerul de eliberare al soclului procesorului este extins complet.

ATENŢIONARE: Pinii soclului sunt fragili. Pentru a evita deteriorarea, asigura**ți-vă că p**rocesorul este aliniat corect cu soclul și nu utilizați forță<br>excesiv**ă atunci când instalaț**i procesorul. Aveți grijă să nu atingeț

**ATENŢIONARE: Trebuie să poziţionaţi corect procesorul în soclu pentru a evita deteriorarea definitivă a procesorului.**

- 5. Aliniați canelurile de aliniere față și spate de pe procesor cu canelurile de aliniere față și spate de pe soclu.
- 6. Aliniaţi colţurile pinului 1 ale procesorului şi soclului.
- 7. Aşezaţi procesorul uşor în soclu şi asiguraţi-vă că procesorul este poziţionat corect.
- 8. Pivotați mânerul de eliberare al soclului procesorului către soclu și fixați-l în poziția originală pentru a fixa procesorul.
- 9. Curăţaţi pasta termică din partea de jos a radiatorului.

# ATENŢIONARE: Asiguraţi-vă că aplicaţi pastă termică nouă. Pasta termică nouă este foarte importantă pentru asigurarea legăturii termice<br>adecvate, necesară funcționării optime a procesorului.

10. Aplicaţi pasta termică nouă pe partea superioară a procesorului.

### **ATENŢIONARE: Asiguraţi-vă că radiatorul procesorului este poziţionat şi fixat în mod corespunzător.**

11. Remontați radiatorul procesorului (consultați înlocuirea radiatorului de procesor).

- 12. Remontați compartimentul de unitate (consultați [Înlocuirea compartimentului de unitate](file:///C:/data/systems/insp400/ro/sm_ro/hdd_bkt.htm#wp1105539)).
- 13. Remontați unitatea optică (consultați Înlocuirea unității optice).
- 14. Remontați suportul superior (consultați *[Înlocuirea suportului superior](file:///C:/data/systems/insp400/ro/sm_ro/top_bkt.htm#wp1048583)*).
- 15. Remontați capacul superior (consultați [Înlocuirea capacului superior](file:///C:/data/systems/insp400/ro/sm_ro/top_cvr.htm#wp1184923)).
- ATENȚIONARE: Inainte de a porni computerul, remontați toate șuruburile și asigurați-vă că nu rămâne niciun șurub rătăcit în interiorul<br>computerului. În caz contrar, computerul se poate deteriora.
- 16. Conectaţi computerul şi toate dispozitivele ataşate la prize electrice şi porniţi-le.

### <span id="page-33-0"></span> **Suportul butonului de alimentare Manual de service pentru Dell™ Inspiron™ 300/400**

- Înlă[turarea suportului butonului de alimentare](#page-33-1)
- [Înlocuirea suportului butonului de alimentare](#page-33-2)
- AVERTISMENT: **Inainte de a efectua lucrări în interiorul computerului citiți** instrucțiunile de siguranț**ă livrate împreună** cu computerul. Pentru<br>informații suplimentare despre cele mai bune practici privind siguranța, co **adresa www.dell.com/regulatory\_compliance.**
- ATENŢIONARE: Reparațiile la computerul dvs. trebuie să fie efectuate numai de un tehnician de service autorizat. Deteriorările datorate lucrărilor<br>de service neautorizate de cătr**e Dell™ nu sunt acoperite de garanț**ie.
- ATENȚIONARE: Pentru a evita descărcarea electrostatică, conectați-vă la împământare utilizând o brățară antistatică sau atingând periodic o<br>suprafață metalică nevopsită (cum ar fi un conector de pe computerul dvs.).

# <span id="page-33-1"></span>**Înlăturarea suportului butonului de alimentare**

- 1. Urmați procedurile din [Înainte de a începe](file:///C:/data/systems/insp400/ro/sm_ro/before.htm#wp1180557).
- 2. Înlăturați capacul superior (consultați Înlă[turarea capacului superior](file:///C:/data/systems/insp400/ro/sm_ro/top_cvr.htm#wp1184871)).
- 3. Înlăturați suportul superior (consultați Înlă[turarea suportului superior](file:///C:/data/systems/insp400/ro/sm_ro/top_bkt.htm#wp1050239))
- 4. Înlăturați unitatea optică (consultați Înlă[turarea unit](file:///C:/data/systems/insp400/ro/sm_ro/odd.htm#wp1183032)ății optice).
- 5. Scoateţi şurubul care fixează suportul butonului de alimentare pe compartimentul unităţii.

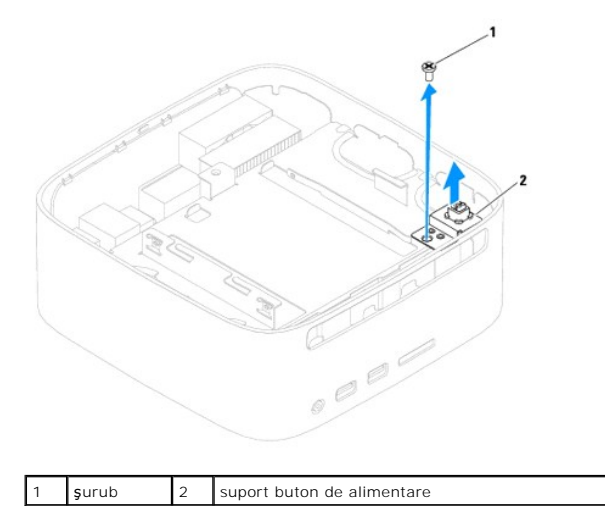

6. Înlăturați compartimentul de unitate (consultați Înlă[turarea compartimentului de unitate](file:///C:/data/systems/insp400/ro/sm_ro/hdd_bkt.htm#wp1126927)).

- 7. Deconectaţi cablul butonului de alimentare de la conectorul de pe placa de sistem.
- 8. Ridicaţi suportul butonului de alimentare împreună cu cablul butonului de alimentare în afara computerului.

# <span id="page-33-2"></span>**Înlocuirea suportului butonului de alimentare**

- 1. Urmați procedurile din [Înainte de a începe](file:///C:/data/systems/insp400/ro/sm_ro/before.htm#wp1180557).
- 2. Conectaţi cablul butonului de alimentare la conectorul de pe placa de sistem.
- 3. Remontați compartimentul de unitate (consultați [Înlocuirea compartimentului de unitate](file:///C:/data/systems/insp400/ro/sm_ro/hdd_bkt.htm#wp1105539)).
- 4. Remontaţi şurubul care fixează suportul butonului de alimentare pe compartimentul unităţii.
- 5. Remontați unitatea optică (consultați Înlocuirea unității optice).
- 6. Remontați suportul superior (consultați [Înlocuirea suportului superior](file:///C:/data/systems/insp400/ro/sm_ro/top_bkt.htm#wp1048583)).
- 7. Remontați capacul superior (consultați [Înlocuirea capacului superior](file:///C:/data/systems/insp400/ro/sm_ro/top_cvr.htm#wp1184923)).
- ATENȚIONARE: Inainte de a porni computerul, remontați toate șuruburile și asigurați-vă că nu rămâne niciun șurub rătăcit în interiorul<br>computerului. În caz contrar, computerul se poate deteriora.
- 8. Conectați computerul și toate dispozitivele atașate la prizele electrice și porniți-le.

### <span id="page-35-0"></span> **Ventilatorul carcasei Manual de service pentru Dell™ Inspiron™ 300/400**

- Înlă[turarea ventilatorului de carcas](#page-35-1)ă
- [Înlocuirea ventilatorului de carcasă](#page-35-2)
- AVERTISMENT: **Inainte de a efectua lucrări în interiorul computerului citiț**i instrucțiunile de siguran**ță livrate împreună** cu computerul. Pentru<br>informații suplimentare despre cele mai bune practici privind siguranța, co
- ATENŢIONARE: Reparațiile la computerul dvs. trebuie să fie efectuate numai de un tehnician de service autorizat. Deteriorările datorate lucrărilor<br>de service neautorizate de cătr**e Dell™ nu sunt acoperite de garanț**ie.
- ATENȚIONARE: Pentru a evita descărcarea electrostatică, conectați-vă la împământare utilizând o brățară antistatică sau atingând periodic o<br>suprafață metalică nevopsită (cum ar fi un conector de pe computerul dvs.).

# <span id="page-35-1"></span>**Înlăturarea ventilatorului de carcasă**

- 1. Urmați procedurile din [Înainte de a începe](file:///C:/data/systems/insp400/ro/sm_ro/before.htm#wp1180557).
- 2. Înlăturați capacul superior (consultați înlă[turarea capacului superior](file:///C:/data/systems/insp400/ro/sm_ro/top_cvr.htm#wp1184871)).
- 3. Înlăturați suportul superior (consultați Înlă[turarea suportului superior](file:///C:/data/systems/insp400/ro/sm_ro/top_bkt.htm#wp1050239)).
- 4. Înlăturați cadrul I/O (consultați Înlă[turarea cadrului I/O\)](file:///C:/data/systems/insp400/ro/sm_ro/io_bzl.htm#wp1183926).
- 5. Deconectaţi cablul ventilatorului de carcasă de la conectorul de pe placa de sistem.
- 6. Scoateţi cele patru şuruburi care fixează ventilatorul carcasei pe suportul I/O.
- 7. Ridicaţi ventilatorul carcasei în afara computerului.

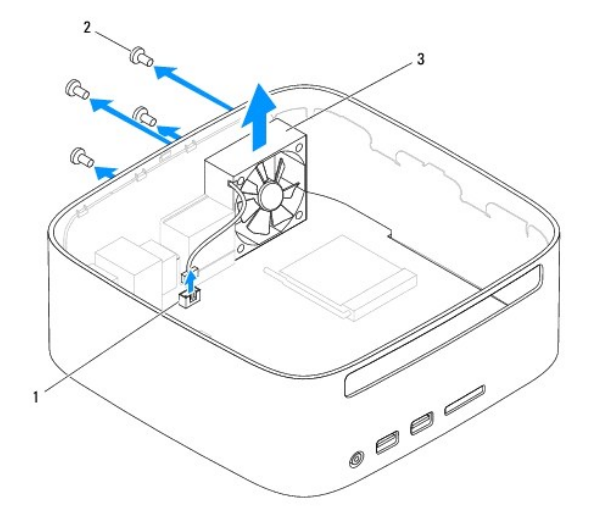

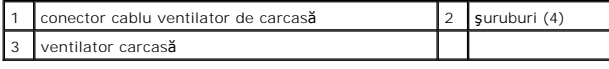

# <span id="page-35-2"></span>**Înlocuirea ventilatorului de carcasă**

- 1. Urmați procedurile din [Înainte de a începe](file:///C:/data/systems/insp400/ro/sm_ro/before.htm#wp1180557).
- 2. Aliniaţi orificiile pentru şuruburi ale ventilatorului de carcasă cu orificiile pentru şuruburi ale suportului I/O.
- 3. Remontaţi cele patru şuruburi care fixează ventilatorul carcasei de suportul I/O.
- 4. Conectaţi cablul ventilatorului de carcasă la conectorul de pe placa de sistem.
- 5. Remontați cadrul I/O (consultați *[Înlocuirea cadrului I/O](file:///C:/data/systems/insp400/ro/sm_ro/io_bzl.htm#wp1188640)*).
- 6. Remontați suportul superior (consultați înlocuirea suportului superior).
- 7. Remontați capacul superior (consultați [Înlocuirea capacului superior](file:///C:/data/systems/insp400/ro/sm_ro/top_cvr.htm#wp1184923)).
- ATENȚIONARE: Inainte de a porni computerul, remontați toate șuruburile și asigurați-vă că nu rămâne niciun șurub rătăcit în interiorul<br>computerului. În caz contrar, computerul se poate deteriora.
- 8. Conectaţi computerul şi toate dispozitivele ataşate la prizele electrice şi porniţi-le.

### <span id="page-37-0"></span> **Placa de sistem Manual de service pentru Dell™ Inspiron™ 300/400**

- Înlăturarea plă[cii de sistem](#page-37-1)
- **O** [Înlocuirea plă](#page-38-0)cii de sister
- [Introducerea etichetei de service în sistemul BIOS](#page-39-0)
- AVERTISMENT: **Inainte de a efectua lucrări în interiorul computerului citiț**i instrucțiunile de siguran**ță livrate împreună** cu computerul. Pentru<br>informații suplimentare despre cele mai bune practici privind siguranța, co
- ATENŢIONARE: Reparațiile la computerul dvs. trebuie să fie efectuate numai de un tehnician de service autorizat. Deteriorările datorate lucrărilor<br>de service neautorizate de cătr**e Dell™ nu sunt acoperite de garanț**ie.
- ATENŢIONARE: Pentru a evita descărcarea electrostatică, conecta**ți-vă la împământare utilizând o brăț**ară antistatică **sau atingând periodic o**<br>suprafa**ță m**etalică nevopsită (cum ar fi un conector de pe computerul dvs.).

**ATENŢIONARE: Manipulaţi componentele şi cardurile ţinând de marginile acestora şi evitaţi atingerea pinilor şi a contactelor.**

Cipul BIOS de pe placa de sistem conține Eticheta de service, care este vizibil**ă și** pe o etichet**ă cu coduri de bare de pe computer. Kitul de înlocuire pentru<br>placa de sistem include un CD care oferă un utilitar pentru t** 

# <span id="page-37-1"></span>**Înlăturarea plăcii de sistem**

- 1. Urmați procedurile din [Înainte de a începe](file:///C:/data/systems/insp400/ro/sm_ro/before.htm#wp1180557).
- 2. Înlăturați capacul superior (consultați Înlă[turarea capacului superior](file:///C:/data/systems/insp400/ro/sm_ro/top_cvr.htm#wp1184871)).
- 3. Înlăturați suportul superior (consultați Înlă[turarea suportului superior](file:///C:/data/systems/insp400/ro/sm_ro/top_bkt.htm#wp1050239)).
- 4. Înlăturați capacul de la bază (consultați <u>Înlă[turarea capacului de la baz](file:///C:/data/systems/insp400/ro/sm_ro/btm_cvr.htm#wp1190533)ă</u>).
- 5. Înlăturați unitatea optică (consultați Înlă[turarea unit](file:///C:/data/systems/insp400/ro/sm_ro/odd.htm#wp1183032)ății optice).
- 6. Înlăturați compartimentul de unitate (consultați Înlă[turarea compartimentului de unitate](file:///C:/data/systems/insp400/ro/sm_ro/hdd_bkt.htm#wp1126927)).
- 7. Înlăturați bateria rotundă (consultați Înlă[turarea bateriei rotunde](file:///C:/data/systems/insp400/ro/sm_ro/coinbatt.htm#wp1189043)).
- 8. Înlăturați cadrul I/O (consultați Înlă[turarea cadrului I/O\)](file:///C:/data/systems/insp400/ro/sm_ro/io_bzl.htm#wp1183926).
- 9. Înlăturați ventilatorul carcasei (consultați Înlă[turarea ventilatorului de carcas](file:///C:/data/systems/insp400/ro/sm_ro/sb_fan.htm#wp1194281)ă).
- 10. Înlăturați suportul I/O (consultați Înlă[turarea suportului I/O\)](file:///C:/data/systems/insp400/ro/sm_ro/io_bkt.htm#wp1183926).
- 11. Înlăturați modulele de memorie (consultați [Modulele de memorie\)](file:///C:/data/systems/insp400/ro/sm_ro/memory.htm#wp1188716).
- 12. *Doar pentru Inspiron 400:* 
	- a. Înlăturați cardul Mini-Card (consultați Înlă[turarea cardului Mini-Card\)](file:///C:/data/systems/insp400/ro/sm_ro/cards.htm#wp1189747).
	- b. Înlăturați radiatorul procesorului (consultați Înlă[turarea radiatorului de procesor](file:///C:/data/systems/insp400/ro/sm_ro/heat_sin.htm#wp1193030)).
	- c. Înlăturați procesorul (consultați înlă[turarea procesorului\)](file:///C:/data/systems/insp400/ro/sm_ro/processo.htm#wp1195903).
	- **NOTĂ:** Reţineţi orientarea cablurilor înainte de a le deconecta de la placa de sistem.
	- d. Înlăturați radiatorul plăcii grafice (consultați Înlă[turarea radiatorului pl](file:///C:/data/systems/insp400/ro/sm_ro/gph_hs.htm#wp1182997)ăcii grafice).
	- e. Înlăturați placa grafică (consultați Înlă[turarea pl](file:///C:/data/systems/insp400/ro/sm_ro/gph_crd.htm#wp1181511)ăcii grafice).
	- f. Înlăturați ventilatorul plăcii grafice (consultați Înlă[turarea ventilatorului pl](file:///C:/data/systems/insp400/ro/sm_ro/gph_fan.htm#wp1181511)ăcii grafice).
- 13. Deconectaţi toate cablurile conectate la placa de sistem.
- 14. Scoateţi cele patru şuruburi care fixează placa de sistem de carcasă.
- 15. Împingeţi placa de sistem dinspre bază pentru a o elibera din carcasă.
- 16. Glisaţi placa de sistem spre partea din spate a carcasei pentru a-i elibera conectorii din sloturile de pe carcasă.
- 17. Ridicaţi placa de sistem în afara computerului.

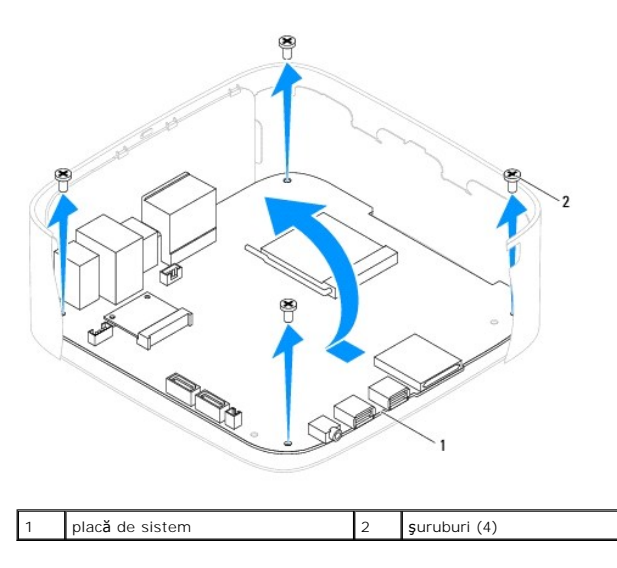

# <span id="page-38-0"></span>**Înlocuirea plăcii de sistem**

- 1. Urmați procedurile din [Înainte de a începe](file:///C:/data/systems/insp400/ro/sm_ro/before.htm#wp1180557).
- 2. Aliniați conectorii plăcii de sistem cu sloturile de pe carcasă și glisați placa de sistem în poziție.
- 3. Remontaţi cele patru şuruburi care fixează placa de sistem de carcasă.
- 4. *Doar pentru Inspiron 400:* 
	- a. Remontați ventilatorul plăcii grafice (consultați [Înlocuirea ventilatorului plă](file:///C:/data/systems/insp400/ro/sm_ro/gph_fan.htm#wp1181645)cii grafice).
	- b. Remontați placa grafică (consultați *înlocuirea plăcii grafice*).
	- c. Remontați radiatorul plăcii grafice (consultați [Înlocuirea radiatorului plă](file:///C:/data/systems/insp400/ro/sm_ro/gph_hs.htm#wp1181645)cii grafice).
	- d. Remontați procesorul (consultați [Înlocuirea procesorului](file:///C:/data/systems/insp400/ro/sm_ro/processo.htm#wp1195918)).
	- e. Remontați radiatorul procesorului (consultați *[Înlocuirea radiatorului de procesor](file:///C:/data/systems/insp400/ro/sm_ro/heat_sin.htm#wp1194285)*).
	- f. Remontați cardul Mini-Card (consultați [Înlocuirea cardului Mini](file:///C:/data/systems/insp400/ro/sm_ro/cards.htm#wp1193712)-Card).
- 5. Conectaţi toate cablurile la placa de sistem.
- 6. Remontați modulele de memorie (consultați [Modulele de memorie\)](file:///C:/data/systems/insp400/ro/sm_ro/memory.htm#wp1188716).
- 7. Remontați suportul I/O (consultați [Înlocuirea suportului I/O](file:///C:/data/systems/insp400/ro/sm_ro/io_bkt.htm#wp1188640)).
- 8. Remontați ventilatorul carcasei (consultați [Înlocuirea ventilatorului de carcasă](file:///C:/data/systems/insp400/ro/sm_ro/sb_fan.htm#wp1194147)).
- 9. Remontați cadrul I/O (consultați [Înlocuirea cadrului I/O](file:///C:/data/systems/insp400/ro/sm_ro/io_bzl.htm#wp1188640)).
- 10. Remontați bateria rotundă (consultați [Înlocuirea bateriei rotunde](file:///C:/data/systems/insp400/ro/sm_ro/coinbatt.htm#wp1188265)).
- 11. Remontați compartimentul de unitate (consultați [Înlocuirea compartimentului de unitate](file:///C:/data/systems/insp400/ro/sm_ro/hdd_bkt.htm#wp1105539)).
- 12. Remontați unitatea optică (consultați *Înlocuirea unității optice*).
- 13. Remontați capacul de la bază (consultați *[Înlocuirea capacului de la bază](file:///C:/data/systems/insp400/ro/sm_ro/btm_cvr.htm#wp1188640)*).
- 14. Remontați suportul superior (consultați înlocuirea suportului superior).
- 15. Remontați capacul superior (consultați [Înlocuirea capacului superior](file:///C:/data/systems/insp400/ro/sm_ro/top_cvr.htm#wp1184923)).
- <span id="page-39-1"></span>ATENȚIONARE: Inainte de a porni computerul, remontați toate șuruburile și asigurați-vă că nu rămâne niciun șurub rătăcit în interiorul<br>computerului. În caz contrar, computerul se poate deteriora.
- 16. Porniţi computerul.

**NOTĂ:** După ce aţi înlocuit placa de sistem, introduceţi eticheta de service a computerului în sistemul BIOS al plăcii de sistem de schimb.

17. Introduceți eticheta de service (consultați [Introducerea etichetei de service în sistemul BIOS](#page-39-0)).

# <span id="page-39-0"></span>**Introducerea etichetei de service în sistemul BIOS**

- 1. Porniţi computerul.
- 2. Apăsați pe <F2> în timpul secvenței POST pentru a accesa programul de configurare a sistemului.
- 3. Navigaţi la fila principală şi introduceţi eticheta de service în câmpul **Service Tag Setting** (Configurare etichetă de service).

### <span id="page-40-0"></span> **Utilitarul de configurare a sistemului Manual de service pentru Dell™ Inspiron™ 300/400**

- **[Prezentare general](#page-40-1)ă**
- Ş[tergerea parolelor uitate](#page-43-0) şi a setărilor CMOS
- [Reprogramarea sistemului BIOS](#page-44-0)

### <span id="page-40-1"></span>**Prezentare generală**

Utilizaţi configurarea sistemului pentru:

- 1 A schimba informațiile de configurare a sistemului după ce adăugați, schimbați sau înlăturați componente hardware din computerul dvs.
- l A seta sau a modifica o opţiune selectabilă de către utilizator precum parola utilizatorului
- l A citi dimensiunea curentă de memorie sau pentru a seta tipul de unitate de hard disk instalat.

ATENŢIONARE: Dac**ă** nu sunte**ți un expert în utilizarea computerului, nu modificaț**i set**ă**rile pentru acest program. Anumite modificări pot conduce<br>la func**ți**onarea incorectă a computerului.

**Z** NOTĂ: Înainte de a modifica configurarea sistemului, este recomandat să notați informațiile din ecranul de configurare a sistemului pentru referință ulterioară.

### <span id="page-40-2"></span>**Accesarea utilitarului de configurare a sistemului**

- 1. Porniţi (sau reporniţi) computerul.
- 2. După afişarea logo-ului DELL™, aşteptaţi să fie afişată solicitarea F2, apoi apăsaţi imediat tasta <F2>.
	- **NOTA:** Afișarea solicitării de a apăsa tasta F2 indică faptul că tastatura a fost inițializată. Această solicitare poate apărea pentru foarte scurt timp,<br>prin urmare este indicat să fiți atent pentru a putea apăsa la timp

### **Ecranele de configurare a sistemului**

Ecranul de configurare a sistemului afișează informații de configurare actuale sau modificabile pentru computerul dvs. Informațiile de pe ecran sunt împărțite în trei zone: **elementul de configurare**, **ecranul de ajutor activ** şi tastele funcţionale.

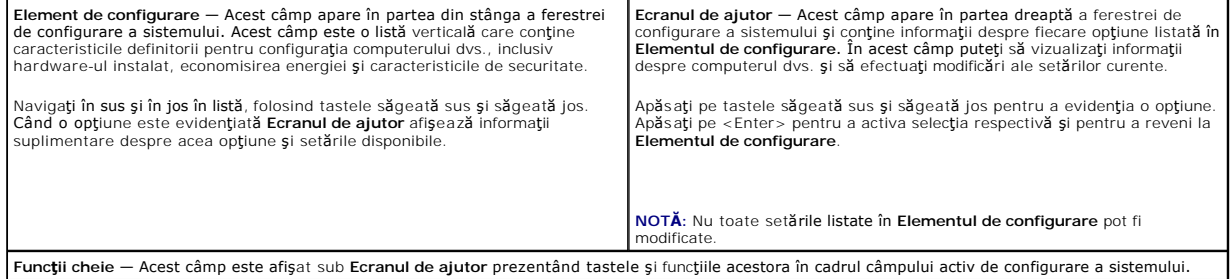

### **Opţiuni de configurare sistem**

I

**NOTĂ:** În funcţie de computerul dvs. şi de dispozitivele instalate, este posibil ca elementele prezentate în această secţiune să nu apară sau să nu apară exact aşa cum sunt prezentate.

٦

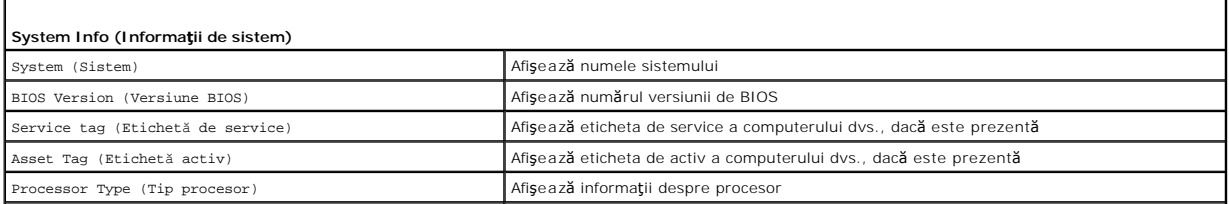

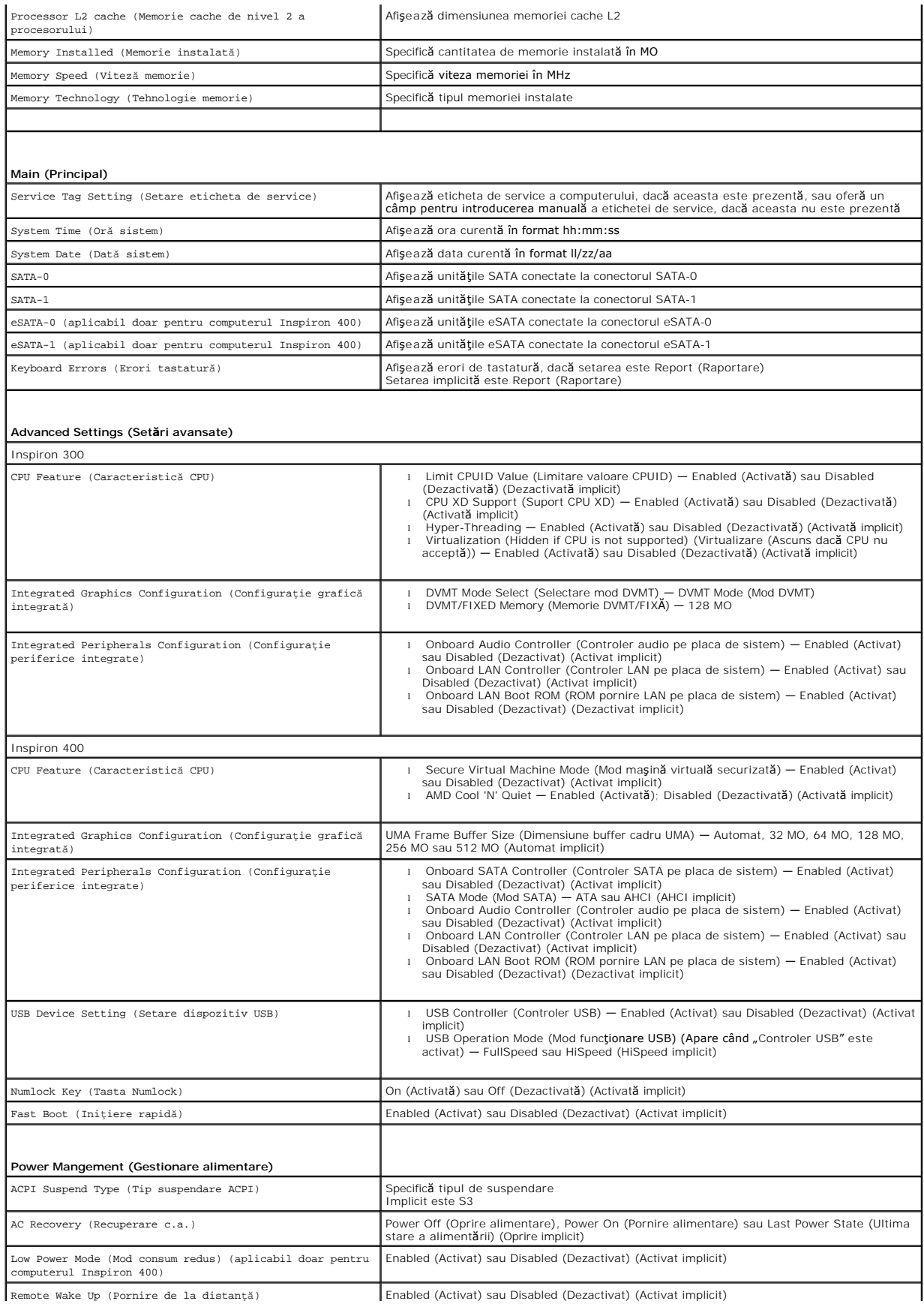

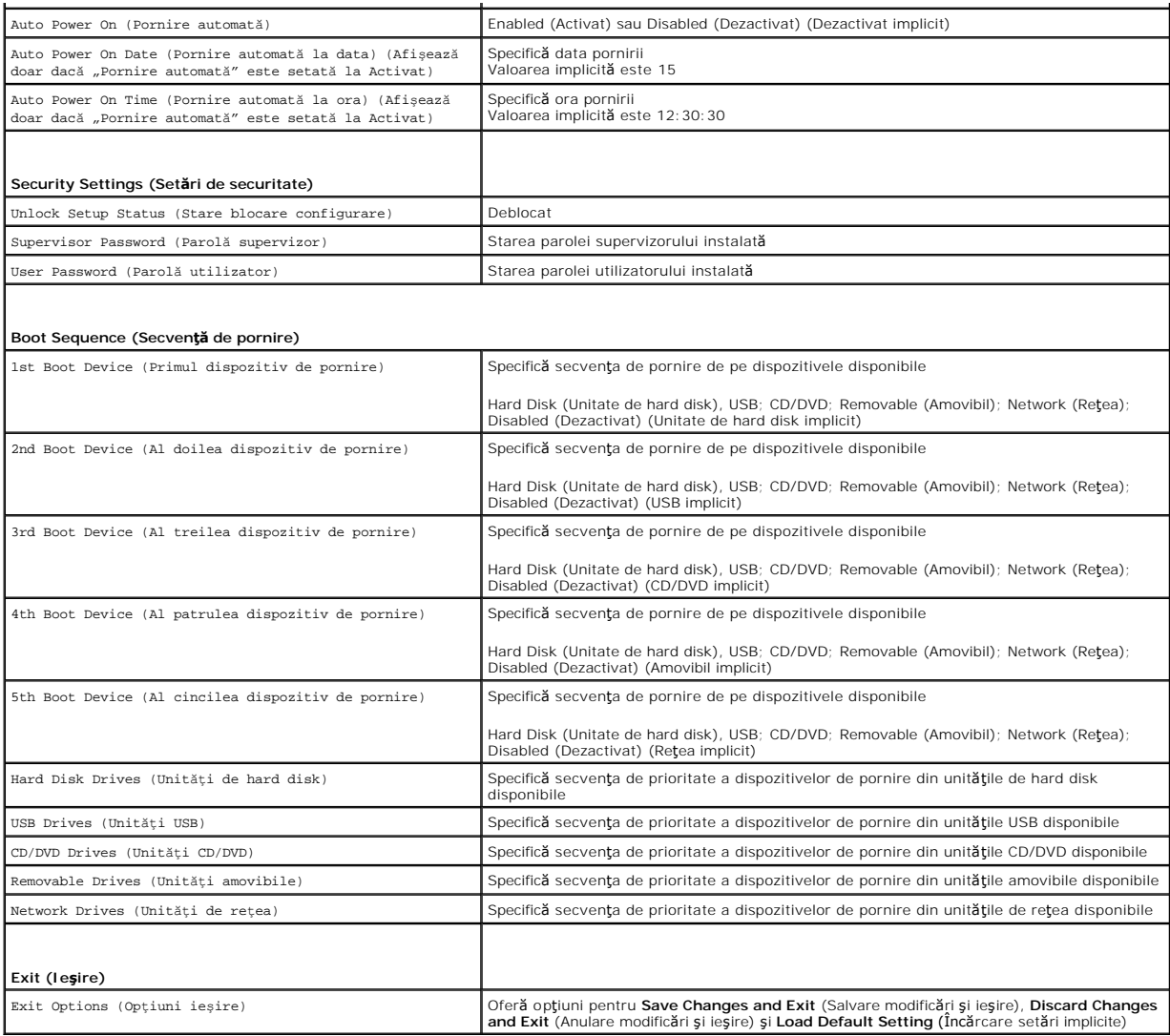

### **Boot Sequence (Secvenţă de pornire)**

Această funcţie vă permite să modificaţi secvenţa de pornire pentru dispozitive.

### **Boot Options (Opţiuni pornire)**

- 1 Hard Drive (Unitate de hard disk) Computerul încearcă să pornească de pe unitatea de hard disk primară. Dacă niciun sistem de operare nu se află pe unitate, computerul generează un mesaj de eroare.
- ı **USB Flash Device** (Dispozitiv flash USB) Introduce**ți dispozitivul de memorie într-**un port USB și reporni**ți computerul. Când apare** F12 Boot options<br>(F12 Opțiuni de pornire) în colțul din dreapta jos al ecranului,

**NOTĂ:** Pentru a porni de pe un dispozitiv USB, acesta trebuie să poată fi utilizat pentru pornire. Pentru a vă asigura că de pe dispozitivul dvs. se poate porni, consultaţi documentaţia dispozitivului.

l **CD/DVD Drive** (Unitate CD/DVD) — Computerul încearcă să pornească de pe unitatea de CD/DVD. Dacă în unitate nu există niciun CD/DVD, sau dacă CD/DVD-ul nu are niciun sistem de operare, computerul generează un mesaj de eroare.

### **Modificarea secvenţei de pornire pentru pornirea curentă**

Puteți să utilizați această funcție pentru a modifica secvența de pornire curentă, de exemplu, pentru a porni de pe unitatea CD/DVD pentru a rula Dell<br>Diagnostics de pe suportul *Drivers and Utilities* (Drivere **și utilita** 

- 1. Dacă porniţi de pe un dispozitiv USB, conectaţi dispozitivul USB la un conector USB.
- 2. Porniți (sau reporniți) computerul.
- 3. Când în colţul din dreapta jos al ecranului apare F2 = Setup, F12 Boot Options (F2 = Configurare, F12 Opţiuni de pornire), apăsaţi pe <F12>.

Dacă aşteptați prea mult, iar logo-ul sistemului de operare este afișat, continuați să așteptați până la afișarea desktopului Microsoft Windows. Apoi, opriţi computerul şi încercaţi din nou.

Apare **Boot Device Menu** (Meniu dispozitiv pornire), listând toate dispozitivele de pornire disponibile.

4. Din **Boot Device Menu** (Meniu dispozitiv de pornire) alegeţi dispozitivul de pe care doriţi să porniţi.

De exemplu, dacă porniţi de pe o cheie de memorie USB, evidenţiaţi **USB Flash Device** (Dispozitiv flash USB) şi apăsaţi pe <Enter>.

**NOTĂ:** Pentru a porni de pe un dispozitiv USB, acesta trebuie să poată fi utilizat pentru pornire. Pentru a vă asigura că dispozitivul dvs. poate fi iniţializat, verificaţi documentaţia dispozitivului.

#### **Modificarea secvenţei de pornire pentru porniri ulterioare**

- 1. Accesați utilitarul de configurare a sistemului (consultați [Accesarea utilitarului de configurare a sistemului\)](#page-40-2).
- 2. Utilizati tastele săgeată pentru a evidenția opțiunea de meniu **Boot** (Pornire) și apăsați <Enter> pentru a accesa meniul.

**NOTĂ:** Notaţi secvenţa de pornire curentă în caz că doriţi să o restabiliţi.

- 3. Apăsaţi tastele săgeată sus şi săgeată jos pentru a parcurge lista de dispozitive.
- 4. Apăsaţi pe plus (+) sau pe minus (-) pentru a modifica prioritatea de pornire a dispozitivului.

### <span id="page-43-0"></span>**Ştergerea parolelor uitate şi a setărilor CMOS**

A AVERTISMENT: Înainte de a iniția orice procedură indicată în această secțiune, urmați instrucțiunile de siguranță livrate împreună cu computerul.

**AVERTISMENT: Computerul trebuie să fie deconectat de la priza electrică pentru a şterge setarea CMOS.** 

- ATENŢIONARE: Reparațiile la computerul dvs. trebuie să fie efectuate numai de un tehnician de service autorizat. Deteriorările datorate lucrărilor<br>de service neautorizate de cătr**e Dell™ nu sunt acoperite de garanț**ie.
- ATENȚIONARE: Pentru a evita descărcarea electrostatică, conectați-vă la împământare utilizând o brățară antistatică sau atingând periodic o<br>suprafață metalică nevopsită (cum ar fi un conector de pe computerul dvs.).
- **ATENŢIONARE: Ştergerea setărilor CMOS va şterge şi parola uitată.**
- 1. Urmați procedurile din [Înainte de a începe](file:///C:/data/systems/insp400/ro/sm_ro/before.htm#wp1180557).
- 2. Înlăturați capacul superior (consultați Înlă[turarea capacului superior](file:///C:/data/systems/insp400/ro/sm_ro/top_cvr.htm#wp1184871)).
- 3. Înlăturați suportul superior (consultați Înlă[turarea suportului superior](file:///C:/data/systems/insp400/ro/sm_ro/top_bkt.htm#wp1050239))
- 4. Înlăturați unitatea optică (consultați Înlă[turarea unit](file:///C:/data/systems/insp400/ro/sm_ro/odd.htm#wp1183032)ății optice).
- 5. Înlăturați compartimentul de unitate (consultați Înlă[turarea compartimentului de unitate](file:///C:/data/systems/insp400/ro/sm_ro/hdd_bkt.htm#wp1126927)).
- 6. Localizaţi conectorul CMOS cu 3 pini de pe placa de sistem (consultaţi [Componentele pl](file:///C:/data/systems/insp400/ro/sm_ro/technica.htm#wp1189039)ăcii de sistem).
- 7. Scoateţi fişa conectorului cu 2 pini din pinii 2 şi 3 şi fixaţi-o pe pinii 1 şi 2.
- 8. Aşteptați aproximativ cinci secunde pentru a șterge setarea CMOS.
- 9. Scoateți fișa conectorului cu 2 pini din pinii 1 și 2 și remontați-o pe pinii 2 și 3.

### **Inspiron 300**

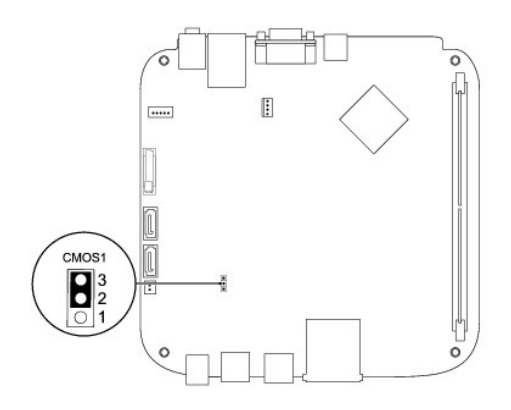

### **Inspiron 400**

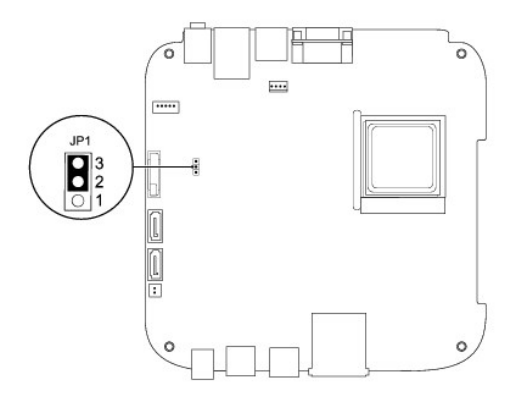

- 10. Remontați compartimentul de unitate (consultați [Înlocuirea compartimentului de unitate](file:///C:/data/systems/insp400/ro/sm_ro/hdd_bkt.htm#wp1105539)).
- 11. Remontați unitatea optică (consultați Înlocuirea unității optice).
- 12. Remontați suportul superior (consultați [Înlocuirea suportului superior](file:///C:/data/systems/insp400/ro/sm_ro/top_bkt.htm#wp1048583)).
- 13. Remontați capacul superior (consultați *[Înlocuirea capacului superior](file:///C:/data/systems/insp400/ro/sm_ro/top_cvr.htm#wp1184923)*).

ATENȚIONARE: Inainte de a porni computerul, remontați toate șuruburile și asigurați-vă că nu rămâne niciun șurub rătăcit în interiorul<br>computerului. În caz contrar, computerul se poate deteriora.

14. Conectaţi computerul şi dispozitivele la prizele electrice şi porniţi-le.

# <span id="page-44-0"></span>**Reprogramarea sistemului BIOS**

- 1. Porniţi computerul.
- 2. Accesaţi site-ul Web pentru asistenţă Dell la adresa **support.dell.com**.
- 3. Faceți clic pe Drivers & Downloads (Drivere și descărcări)→ Select Model (Selectare model).
- 4. Localizaţi fişierul de actualizare a BIOS-ului pentru computerul dvs.:

**NOTĂ**: Eticheta de service a computerului se află pe partea inferioară a computerului.

Dacă deţineţi Eticheta de service a computerului:

a. Faceţi clic pe **Enter a Service Tag** (Introducere Etichetă de service).

<span id="page-45-1"></span>b. Introduceţi Eticheta de service a computerului în câmpul **Enter a service tag:** (Introducere Etichetă de service:), faceţi clic pe **Go** (Salt la) şi treceţi la [etapa 5](#page-45-0)

Dacă nu deţineţi Eticheta de service a computerului:

- a. Selectaţi tipul de produs din lista **Select Your Product Family** (Selectare familie de produse).
- b. Selectaţi marca produsului din lista **Select Your Product Line** (Selectare linie de produse).
- c. Selectaţi numărul modelului de produs din lista **Select Your Product Model** (Selectare model produs).

**NOTĂ:** Dacă aţi ales alt model şi doriţi să reluaţi, faceţi clic pe **Start Over** (Repornire) în partea din dreapta sus a meniului.

- d. Faceţi clic pe **Confirm** (Confirmare).
- <span id="page-45-0"></span>5. Pe ecran va apărea o listă de rezultate. Faceţi clic pe **BIOS**.
- 6. Faceţi clic pe **Download Now** (Descărcare acum) pentru a descărca cel mai recent fişier BIOS. Apare fereastra **File Download** (Descărcare fişier).
- 7. Faceţi clic pe **Save** (Salvare) pentru a salva fişierul pe desktop. Fişierul se descarcă pe desktopul dvs.
- 8. Faceţi clic pe **Close (Inchidere) dacă** se afişează fereastra **Download Complete** (Descărcare terminată).<br>Pictograma fişierului apare pe desktopul dvs. și este denumită la fel ca fișierul de actualizare pentru BIOS desc
- 9. Faceți dublu clic pe pictograma fișierului de pe desktop și urmați instrucțiunile de pe ecran.

### <span id="page-46-0"></span> **Prezentare generală a caracteristicilor tehnice Manual de service pentru Dell™ Inspiron™ 300/400**

- <sup>O</sup> Inspiron™ 300
- <sup>1</sup>Inspiron 400
- AVERTISMENT: **Inainte de a efectua lucrări în interiorul computerului citiț**i instrucțiunile de siguran**ță livrate împreună** cu computerul. Pentru<br>informații suplimentare despre cele mai bune practici privind siguranța, co
- ATENŢIONARE: Reparațiile la computerul dvs. trebuie să fie efectuate numai de un tehnician de service autorizat. Deteriorările datorate lucrărilor<br>de service neautorizate de cătr**e Dell™ nu sunt acoperite de garanț**ie.
- ATENȚIONARE: Pentru a evita descărcarea electrostatică, conectați-vă la împământare utilizând o brățară antistatică sau atingând periodic o<br>suprafață metalică nevopsită (cum ar fi un conector de pe computerul dvs.).

# <span id="page-46-1"></span>**Inspiron™ 300**

### **Vedere interioară**

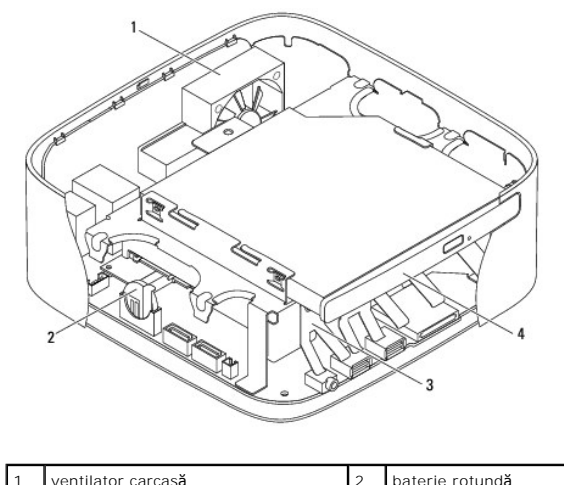

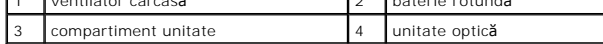

**Componentele plăcii de sistem**

<span id="page-47-0"></span>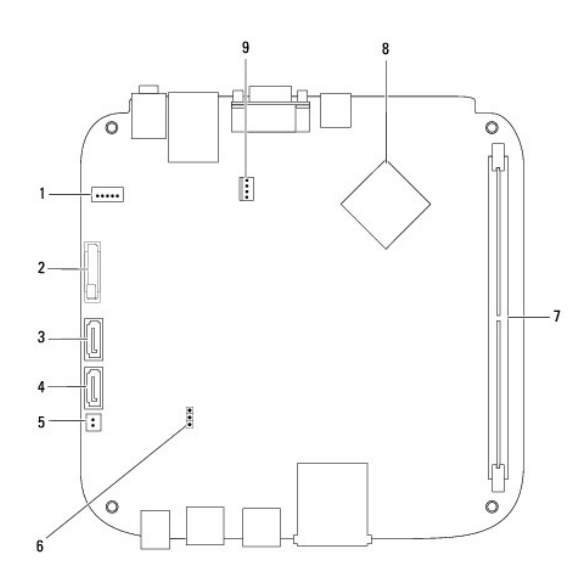

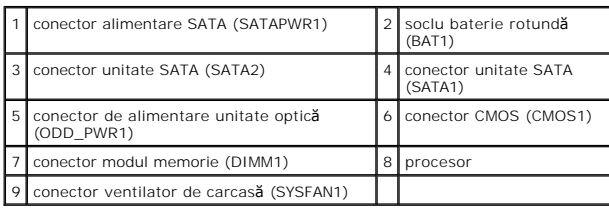

# <span id="page-47-1"></span>**Inspiron 400**

# **Vedere interioară**

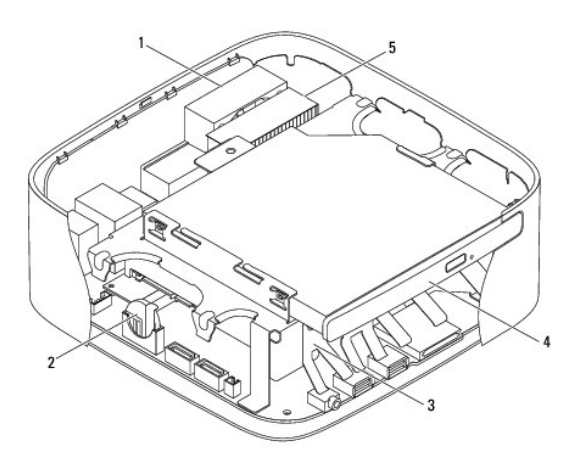

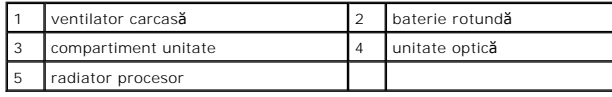

# **Componentele plăcii de sistem**

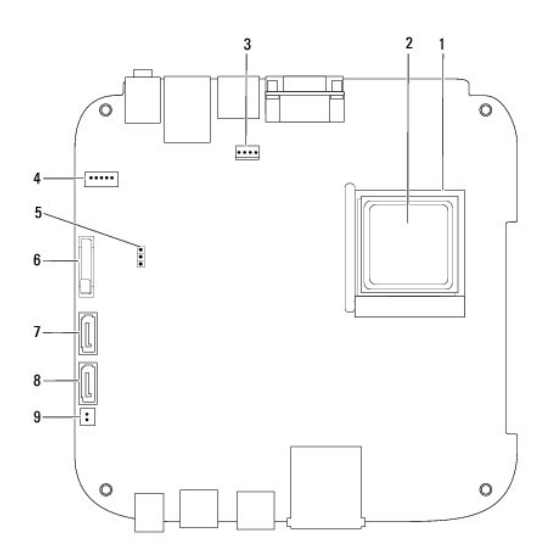

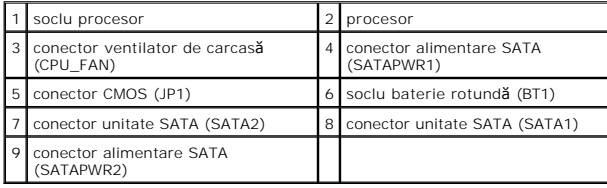

### **Manual de service pentru Dell™ Inspiron™ 300/400**

**A NOTĂ**: O NOTĂ indică informații importante care vă ajută să utilizați mai bine computerul dvs.

ATENȚIONARE: O ATENȚIONARE indică un pericol potențial de deteriorare a hardware-ului sau de pierdere de date și vă arată cum să evitați<br>problema.

**AVERTISMENT: Un AVERTISMENT indică un pericol potenţial de deteriorare a bunurilor, de vătămare corporală sau de deces.** 

### **Informaţiile din acest document pot fi modificate fără notificare. © 2009 Dell Inc. Toate drepturile rezervate.**

Este strict interzisă reproducerea sub orice formă a acestor materiale, fără autorizaţia scrisă a Dell Inc.

Mărcile comerciale utilizate în acest text*: Dell, o*go-ul *DELL și Inspiron* sunt mărci comerciale ale Dell Inc.; *Microsoft, Windows, Windows Vista* și logo-ul butonului de start *Windows*<br>*Vista* sunt fie mărci comercia

Alte mărci comerciale și denumiri comerciale pot fiutilizate încest document pentru referire fie la entitățile care au drepturi asupra mărcilor, fie la produsele<br>acestora. Dell Inc. neagă orice interes de proprietate asupr

Septembrie 2009 Rev. A00

### <span id="page-50-0"></span> **Suportul superior Manual de service pentru Dell™ Inspiron™ 300/400**

Înlă[turarea suportului superior](#page-50-1) 

### [Înlocuirea suportului superior](#page-51-1)

- AVERTISMENT: **Inainte de a efectua lucrări în interiorul computerului citiț**i instrucțiunile de siguran**ță livrate împreună** cu computerul. Pentru<br>informații suplimentare despre cele mai bune practici privind siguranța, co
- ATENŢIONARE: Reparațiile la computerul dvs. trebuie să fie efectuate numai de un tehnician de service autorizat. Deteriorările datorate lucrărilor<br>de service neautorizate de cătr**e Dell™ nu sunt acoperite de garanț**ie.
- ATENȚIONARE: Pentru a evita descărcarea electrostatică, conectați-vă la împământare utilizând o brățară antistatică sau atingând periodic o<br>suprafață metalică nevopsită (cum ar fi un conector de pe computerul dvs.).

# <span id="page-50-1"></span>**Înlăturarea suportului superior**

- 1. Urmați procedurile din [Înainte de a începe](file:///C:/data/systems/insp400/ro/sm_ro/before.htm#wp1180557).
- 2. Înlăturați capacul superior (consultați Înlă[turarea capacului superior](file:///C:/data/systems/insp400/ro/sm_ro/top_cvr.htm#wp1184871)).
- 3. *Inspiron 400*  Scoateţi cele două şuruburi care fixează antenele wireless pe suportul superior.

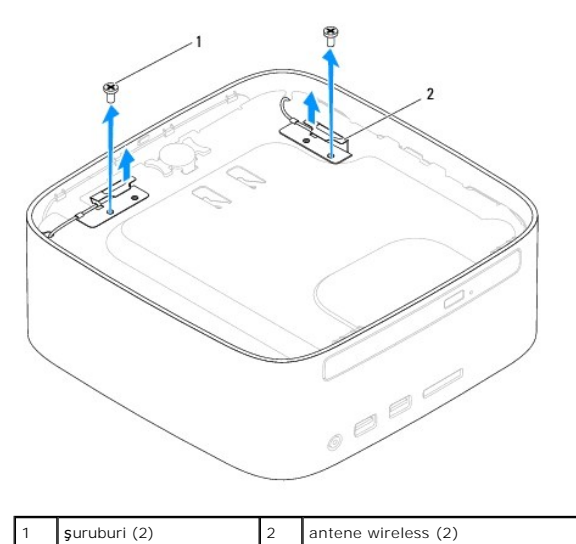

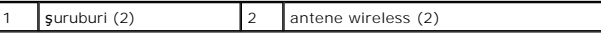

4. Scoateţi şurubul care fixează suportul superior pe carcasă.

5. Ridicaţi suportul superior în afara computerului.

<span id="page-51-0"></span>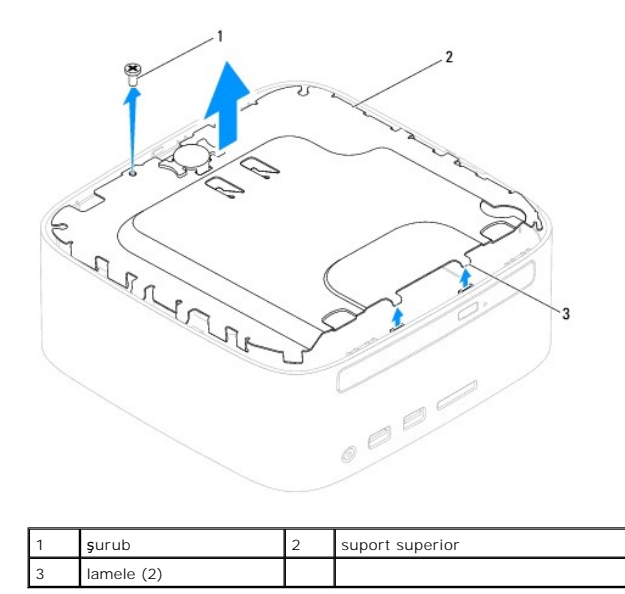

# <span id="page-51-1"></span>**Înlocuirea suportului superior**

- 1. Urmați procedurile din [Înainte de a începe](file:///C:/data/systems/insp400/ro/sm_ro/before.htm#wp1180557).
- 2. Aliniați lamelele de pe suportul superior cu sloturile de pe carcasă și așezați suportul superior.
- 3. Remontaţi şurubul care fixează suportul superior pe computer.
- 4. *Inspiron 400*  Aliniaţi orificiile pentru şuruburi de pe antenele wireless cu orificiile pentru şuruburi de pe suportul superior. Remontaţi cele două şuruburi care fixează antenele wireless pe suportul superior.
- 5. Remontați capacul superior (consultați [Înlocuirea capacului superior](file:///C:/data/systems/insp400/ro/sm_ro/top_cvr.htm#wp1184923)).
- ATENȚIONARE: Inainte de a porni computerul, remontați toate șuruburile și asigurați-vă că nu rămâne niciun șurub rătăcit în interiorul<br>computerului. În caz contrar, computerul se poate deteriora.
- 6. Conectaţi computerul şi toate dispozitivele ataşate la prizele electrice şi porniţi-le.

# <span id="page-52-0"></span> **Capacul superior**

**Manual de service pentru Dell™ Inspiron™ 300/400** 

- Înlă[turarea capacului superior](#page-52-1)
- [Înlocuirea capacului superior](#page-52-2)
- AVERTISMENT: **Inainte de a efectua lucrări în interiorul computerului citiț**i instrucțiunile de siguran**ță livrate împreună** cu computerul. Pentru<br>informații suplimentare despre cele mai bune practici privind siguranța, co
- ATENŢIONARE: Reparațiile la computerul dvs. trebuie să fie efectuate numai de un tehnician de service autorizat. Deteriorările datorate lucrărilor<br>de service neautorizate de cătr**e Dell™ nu sunt acoperite de garanț**ie.
- ATENȚIONARE: Pentru a evita descărcarea electrostatică, conectați-vă la împământare utilizând o brățară antistatică sau atingând periodic o<br>suprafață metalică nevopsită (cum ar fi un conector de pe computerul dvs.).

# <span id="page-52-1"></span>**Înlăturarea capacului superior**

- 1. Urmați procedurile din [Înainte de a începe](file:///C:/data/systems/insp400/ro/sm_ro/before.htm#wp1180557).
- 2. Apăsaţi pe butonul de eliberare al capacului superior situat în partea din spate a computerului. Capacul superior se va desprinde.
- 3. Ridicaţi capacul superior în afara computerului.

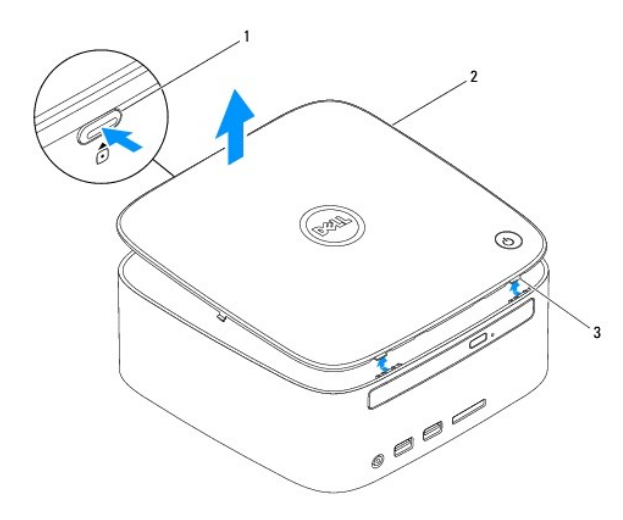

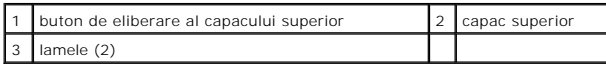

# <span id="page-52-2"></span>**Înlocuirea capacului superior**

- 1. Urmați procedurile din [Înainte de a începe](file:///C:/data/systems/insp400/ro/sm_ro/before.htm#wp1180557).
- 2. Aliniați lamelele de pe capacul superior cu sloturile de pe computer și fixați capacul superior în poziție.